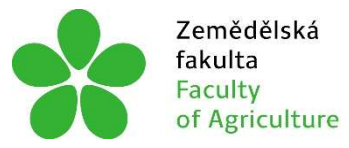

Zemědělská Jihočeská univerzita<br>fakulta v Českých Budějovicích<br>Faculty – University of South Bohemia<br>of Agriculture – in České Budějovice

# JIHOČESKÁ UNIVERZITA V ČESKÝCH BUDĚJOVICÍCH ZEMĚDĚLSKÁ FAKULTA

Katedra Krajinného Managementu

Bakalářská práce

# Možnosti tvorby digitálního modelu terénu v GIS

Autor práce: Vítězslav Plic

Vedoucí práce: Ing. Václav Bystřický, Ph.D.

České Budějovice 2021

# Prohlášení

Prohlašuji, že jsem autorem této kvalifikační práce a že jsem ji vypracoval pouze s použitím pramenů a literatury uvedených v seznamu použitých zdrojů.

V Českých Budějovicích dne .................... .......................................... Podpis

### Abstrakt

Tato bakalářská práce si klade za cíl porozumět jednotlivým možnostem tvorby digitálních modelů v programu ArcGIS. Cílem této práce bylo porovnání DMT vytvořených různými metodami sběru dat a porovnání různých interpolačních technik pro vybrané území. V teoretické části byla vytvořena literární rešerše, která měla za cíl přiblížit tvorbu digitálních modelů. V práci bylo nastíněno získávání podkladových dat pro tvorbu DMT, různé způsoby modelování, a v neposlední řadě přehled interpolačních metod využívaných v GIS. V praktické části bylo využito části katastrálního území Třísov, kde pomocí dat získaných digitalizací mapového díla ZM 10 a z geodetického zaměření byly vytvořeny DMT. Dále proběhlo porovnání interpolačních metod na několika digitálních modelech vytvořených z geodeticky zaměřených dat. Výsledkem této práce bylo porovnat jednotlivé metody tvorby DMT a jeho interpolací rastrovou kalkulačkou. Dále pak proběhlo vyhodnocení nejvhodnější interpolační metody pro tento model.

Klíčová slova: Digitální model terénu (DMT), ArcGIS, interpolace, sběr dat, Třísov

### Abstract

This bachelor's thesis aims to understand the various possibilities of creating digital models in ArcGIS. The aim of this work was to compare DTM created by different methods of data collection and to compare different interpolation techniques for a selected area. In the theoretical part, a literature research was created, which aimed to approach the creation of digital models. The work outlined the acquisition of background data for the creation of DTM, various methods of modelling, and finally, an overview of interpolation methods used in GIS. In the practical part, a part of the cadastral area of Třísov was used to create a DTM. Digital models were created from data obtained by digitization of the map work ZM 10 and geodetic survey. Further, a comparison of interpolation methods was performed on several digital models created from the same input data (geodetic point layer). The conclusion of this work is a comparison of individual methods of creation and interpolation with a raster calculator and evaluation of the most suitable interpolation method for this model.

Keywords: Digital terrain model (DTM), ArcGIS, interpolation, data collection, Třísov

## Poděkování

Chtěl bych poděkovat vedoucímu práce Ing. Václavu Bystřickému, Ph.D. za jeho odborné rady, ochotný přístup a čas, který mi věnoval při zpracovávání práce. Dále bych chtěl poděkovat firmě Geotan s.r.o. za poskytnutá podkladová data a další přínosy, které jsem využil při zpracování.

# Obsah

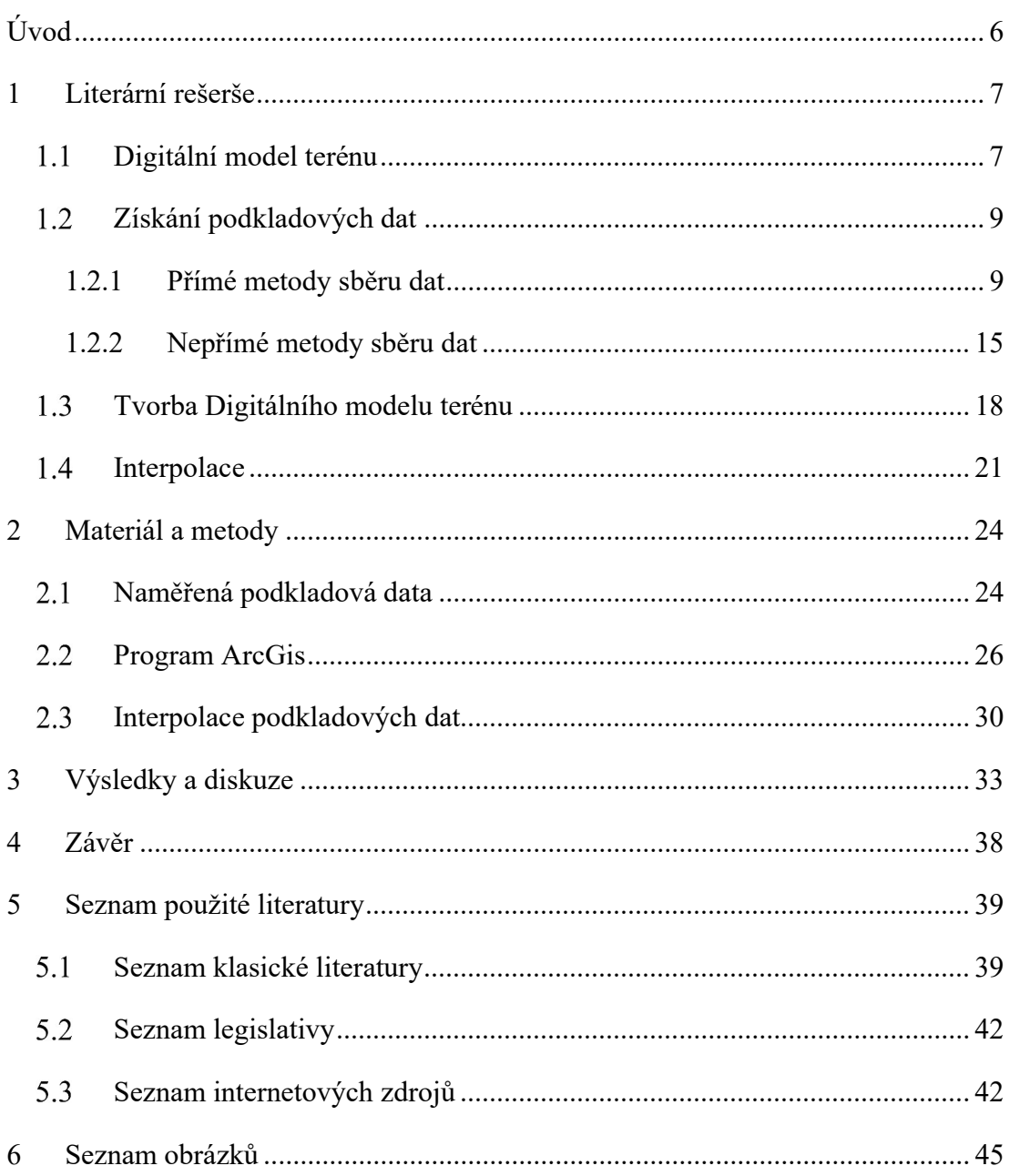

# Úvod

Tato práce se zabývá tvorbou digitálních modelů terénu (DMT). Jedná se o zjednodušený terénní reliéf převedený do digitální formy. V současnosti jsou digitální modely terénu využívány k různým účelům, například k simulaci povodní, pozemkovým úpravám, ke zjišťování odtěžených nerostných surovin, při výstavbě nebo pro určování míst ohrožených erozí. Digitální model je možné vytvořit z různých podkladových dat. Ty se dají získat pomocí velmi přesného pozemního zaměření, ale také za využití leteckých snímků. Tato práce si klade za cíl porovnat tyto metody a určit rozdíly, které mezi nimi vznikají.

Pro vytvoření výsledného modelu je také nutné vybrat vhodnou interpolační metodu. Interpolace je velmi důležitá, jelikož hustota měřených bodů nemusí být všude dostatečná. Při využití málo husté bodové sítě může docházet k vytváření nepřirozeného digitálního reliéfu, je proto nutné provést interpolaci podkladových dat. Výběr interpolační metody určí, jak bude daný terénní reliéf vyhlazený a také bude ve výsledku podobný zemskému povrchu.

Cílem této bakalářské práce bylo vytvoření digitálního modelu terénu části katastrálního území Třísov. Digitální modely byly vytvořeny ze dvou typů vstupních dat z vrstevnic mapy ZM 10 a z podkladů získaných geodetickým zaměřením. Poté byly porovnány rastrovou kalkulačkou a byly mezi nimi zjištěny rozdíly. Dalším cílem této práce bylo vytvoření tří digitálních modelů, a to za použití interpolačních metod spline, IDW a metody nejbližšího souseda. Následně pomocí rastrové kalkulačky byly zjištěny rozdíly mezi jednotlivými metodami a určena nejvhodnější metoda pro daný terénní reliéf.

## 1 Literární rešerše

#### $1.1$ Digitální model terénu

Reliéf zemského povrchu není možné vyjádřit pomocí matematických operací. Je nutné nejprve převést reliéf na zjednodušenou matematicky definovanou plochu. Ta je tvořena body o známých souřadnicích (X, Y, Z), které jsou určeny v libovolném souřadnicovém systému. Body představují styková místa povrchu země a digitálního modelu terénu. DMT je tedy tvořen za pomocí zjednodušené spojité plochy, kterou můžeme vidět například na obrázku 1.1. Výsledný DMT nachází uplatnění při výstavbě, pozemkových úpravách nebo pro různé matematické, analytické a grafické operace (Li, et al., 2005).

Pacina a Brejcha (2014) definují DMT jako zjednodušený model holého zemského povrchu, který je vytvořený v digitální podobě a je využitelný pro další zpracování informačními nebo komunikačními technologiemi.

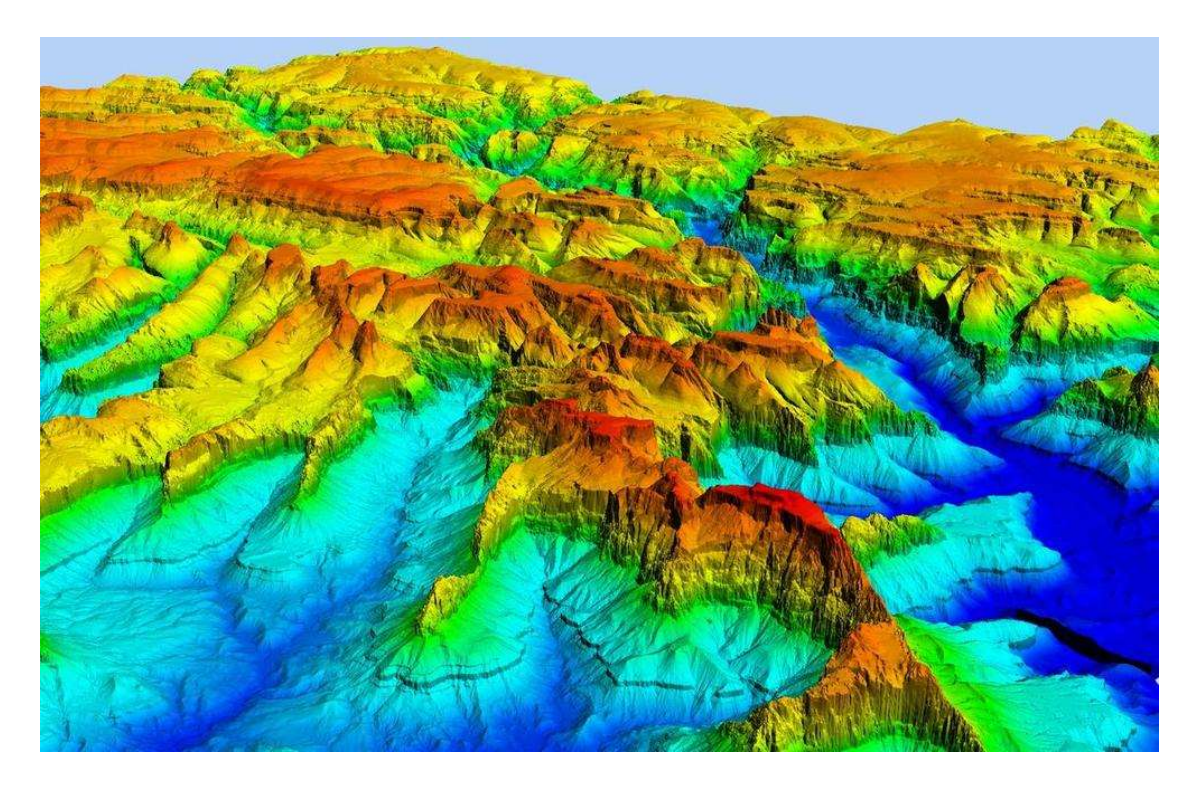

Obrázek 1.1: Digitální model terénu (www.mapscaping.com)

#### Typy terénních modelů

Klimánek (2006) rozděluje jednotlivé terénní modely, které jsou zahrnuty pod obecným termínem DMT. Ty se liší zejména tím, jak znázorňují zemský povrch.

### Digitální model reliéfu

Digitální model reliéfu označuje digitální model terénu, který je tvořen daty získanými z holého zemského povrchu. Holým zemským povrchem se rozumí povrch Země, bez vegetace, nebo jakýchkoli staveb, či výtvorů vytvořených lidskou činností, jak vidíme například na obrázku 1.2.

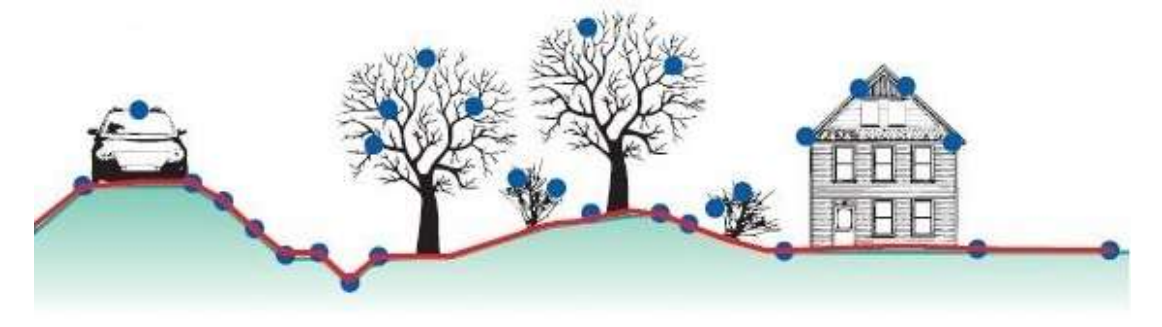

#### Obrázek 1.2: Digitální model reliéfu (www.charim.net)

#### Digitální model povrchu

Digitální model povrchu můžeme vidět na obrázku 1.3. Tento digitální model zobrazuje výsledný povrch i s objekty. Jedná se tedy o model tvořený prvním průsečíkem projekčního paprsku. V modelu jsou zobrazeny jak body na terénu, tak body na vegetaci nebo na budovách.

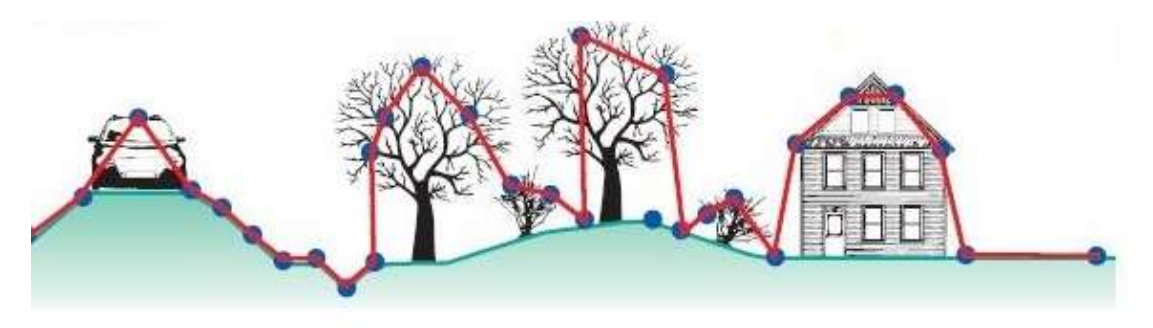

Obrázek 1.3: Digitální model povrchu (www.charim.net)

#### Digitální výškový model

Digitální výškový model je tvořen výškovými body, které jsou v dotyku s referenčním povrchem. Jedná se o 2,5D rastrový model, který poskytuje informace pouze o výšce a neobsahuje žádnou informaci o poloze. DVM je možné chápat spíše jako modelovací techniku než jako digitální model terénu.

#### 1.2 Získání podkladových dat

Pro vytvoření DMT je zapotřebí podkladových dat. Ta obsahují polohové a výškové údaje o bodech, vyjádřené v souřadnic X, Y, Z. Podkladová data se dají získávat několika metodami (Tuček, 1998). Výběr metody je velmi důležitý, jelikož má významný vliv na přesnost a kvalitu výsledného DMT. Metodu zvolíme v závislosti na velikosti zájmového území, požadované přesnosti a rychlosti sběru dat. Po sběru naměřených dat je následně nutné body převést z geodetických přístrojů do softwarového prostředí, kde proběhne jejich zpracování. Pacina a Brejcha (2014) navíc rozdělují sběr dat na přímé a nepřímé metody.

#### 1.2.1 Přímé metody sběru dat

Přímé metody sběru dat jsou takové metody, které jsou přímo určeny pro vytvoření digitálního modelu terénu. Tyto metody se dají rozdělit na kontaktní a bezkontaktní.

Kontaktními metodami jsou myšleny takové metody, u kterých je nutné provádět měření přímo v terénu, tedy být fyzicky na daném místě. Jedná se o metody, které jsou časově náročnější, dražší a s menším rozsahem území, avšak s vyšší přesností. To potvrzuje i Tuček (1998), který dodává, že kontaktní metody se využívají například pro projekční účely. Převážně při použití geodetických metod je možné dosáhnout přesnosti v řádech několika mm. Mezi přímé metody se řadí tachymetrie, nivelace, GNSS a laserové skenování.

Mezi bezkontaktní metody se počítají takové metody, u kterých nedochází k přímému kontaktu s daným územím. Tyto metody nedosahují takových přesností, ale nachází uplatnění při zaměřování větších území. Jedná se například o metody UAV, fotogrammetrie, laserové skenování a radarové snímkování (Pacina a Brejcha, 2014).

#### Tachymetrie

Donath (2008) uvádí, že tachymetrie je kontaktní metoda, která slouží pro rychlé získávání měřených bodů v terénu. Tachymetrií dokážeme během jednoho měření zaznamenat výškopisné i polohopisné informace o měřeném bodě. Při měření jsou používány body, u kterých známe jejich polohu a výšku, nazývaná stanoviska. Díky nim je možné dopočtení souřadnic měřených podrobných bodů. Tachymetrii je vhodné využít na malých a středně velkých územích. Měřením je možné dosáhnout přesnosti směrodatné odchylky kolem 2 - 5 cm, což vyhovuje parametrům většiny DMT. Vzdálenost, na kterou se převážně měří totální stanicí, se pohybuje kolem 200 metrů. Stanice je

schopna měřit i na větší vzdálenosti, zde je pak nutné počítat se zakřivením povrchu Země. A i přes zavedení kartografického zobrazení roste směrodatná odchylka.

Tachymetrické měření probíhá pomocí tachymetru. V dnešní době se spíše používá totální stanice. Totální stanice zaznamenává šikmou délku a zenitový a vodorovný úhel mezi totální stanicí a signalizovaným měřeným bodem, což je možné vidět na obrázku 2.1. Bod je v terénu signalizován pomocí odrazného hranolu, na který se vzdálenost měří pomocí laserového dálkoměru. Úhly jsou získány odečtem hodnot z vodorovného a svislého kruhu (Pacina a Brejcha 2014).

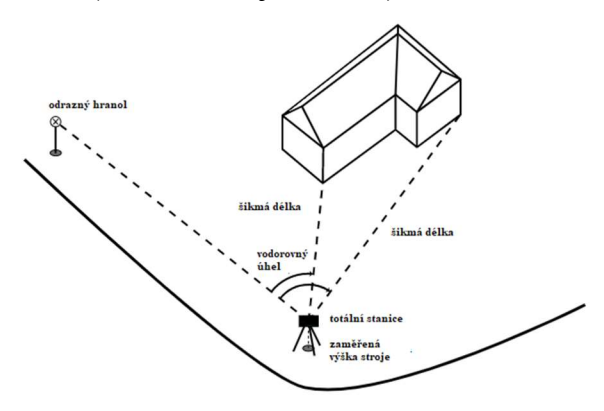

Obrázek 2.1: Použití tachymetrické metody (ausbildung.lgln.de)

#### GNSS metoda

Pacina a Brejcha (2014) definují metodu GNSS jako rychlou kontaktní metodu, která využívá družice k určení přesné polohy přijímače. Historie této metody sahá do počátku 60. let 20 století, kdy se armáda USA snažila vytvořit přesný navigační systém. Začaly se tedy budovat družice pro navigaci. Až v 80. letech došlo k vytvoření prvního navigačního systému NAVSTAR-GPS, a to jen pro vojenské využití. Nyní již existuje několik navigačních systémů, které slouží i pro veřejný sektor. Navigační systém nyní vlastní USA (GPS), Čína (Beidou), Rusko (Glonass) a Evropa (Galileo) (Raphant, 2002).

#### Struktura Systému GPS

Struktura systému je tvořena třemi důležitými segmenty, které popisují Raphant (2002) i Tamazin et al. (2008). Rozdělují GNSS na řídící, kosmický a uživatelský segment. Jednotlivé segmenty jsou spolu propojeny velmi přesným časem, který tvoří nepostradatelný prvek, bez kterého by celý polohový systém nemohl fungovat.

Čábelka (2008) definuje kosmický segment u amerického GPS. Ten je tvořen soustavou nejméně dvaceti čtyř umělých družic. Ty obíhají Zemi po přesně definovaných drahách, což je vyobrazeno na obrázku 2.2. Počet družic může být proměnlivý, protože

dochází k nahrazování zastaralých družic novými. Vzdálenost družic od Země je 20 200 km a krouží po šesti elipsovitých drahách se sklonem 55° k rovině rovníku. Jejich oběžná doba je přibližně 12 hodin. Tamazin et al. (2008) ještě doplňují, že družice vysílají vysokofrekvenční signály, které obsahují kódové informace a navigační data, což umožnuje přijímači vypočítat polohu, rychlost a čas. Každá družice musí obsahovat atomové hodiny, přijímač, vysílač a navigační přístroje. O energii družice se stará soustava solárních článků.

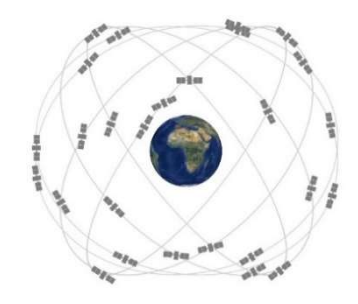

Obrázek 2.2: Kosmický segment systému GPS (www.nasa.gov)

Řídící segment je tvořen soustavu stanic. Ty jsou rozdělené na monitorovací, hlavní řídicí a stanice pro komunikaci s družicemi. Monitorovací stanice přenášejí data z kosmického segmentu do hlavní řídicí stanice. Musejí být tedy umístěny tak, aby sledovaly co nejvíce družic po co nejdelší dobu. Řídicí stanice zpracuje přijatá data a upraví je o korekce měření. Výsledky předává do stanic pro komunikaci s družicemi, které slouží k ovládání družic a zavádí vypočtené korekce.

Raphant (2002) popisuje uživatelský segment, který je tvořen veškerými přijímači družicového signálu. Přijímače jsou schopné určit polohu, čas, rychlost a zrychlení. Uživatelé jsou informováni o počtu družic, ke kterým jsou připojeni, o poloze a její přesnosti. Přesnost závisí na druhu přijímače, ty se dělí na autorizované a neautorizované. Autorizované přijímače jsou přesnější, jedná se například o geodetické přístroje. Pro dosažení optimální přesnosti je ovšem důležité vybrat i správnou službu, která provádí korekce dat.

#### Princip měření GNSS

Přijímač určuje svoji polohu protínáním z měřených vzdáleností mezi jeho anténou a družicemi. Vzdálenost mezi nimi lze změřit pomocí fázových, kódových nebo dopplerovských měření. Dopplerovské měření se využívalo u starších družic, ale nyní se již nevyužívá.

Kódové měření popisuje Čábelka (2008) jako měření, které pro určení vzdálenosti mezi družicí a anténou přijímače využívá čas šíření elektromagnetických vln. Vzdálenost přijímače od družice je nutná pro dopočtení jeho polohy. Je určena časem mezi vysláním od družice a přijetím signálu přijímačem. Vyslaný signál obsahuje elementy PRN kódu. Ten obsahuje C/A a P kód, kdy každý tento element je nositelem přesné časové informace. Kódy jsou družicí periodicky opakovány v předem známých časech. Přijímač je též opatřen přesnými hodinami a generuje repliku kódu. To je znázorněno na obrázku 2.3. Po přijetí kódu z družice jsou kódy porovnány a je zjištěn časový rozdíl, ze kterého je vypočtena vzdálenost. Přesnost C/A kódu se pohybuje okolo tří metrů.

#### Kód <u>NTUMUMMUNU N</u>

časový rozdíl At

#### Obrázek 2.3: Výpočet časového rozdílu pomocí porovnání PRN kódu s jeho kopií (Čábelka, 2008)

Fázové měření pracuje pouze s částí nosných vln signálu tzv. fázovými doměrky, které jsou na nosných vlnách signálu mezi přijímačem a družicí. Neměří se zde čas od vyslání do přijetí signálu, nýbrž počet vlnových délek jeho nosné vlny. Měření dosahuje až milimetrových přesností, proto je využíváno u dražších a přesnějších přístrojů, například v geodezii (Raphant 2002).

#### Laserové skenování

Laserové skenování neboli lidar patří mezi metody, které lze využít kontaktně i bezkontaktně. Kontaktní metoda spočívá ve stabilizování laser scanneru na geodetický stativ, zatímco při bezkontaktní metodě je laser scanner připevněn v letadle.

Dolanský (2004) definuje letecké laserové skenování, jako metodu sběru dat, která je primárně určená pro vytváření digitálních modelů. Princip měření laserovým skenerem je velmi jednoduchý. Stanice obsahuje laserové zařízení, optickou soustavu, mechanický prvek, detektor elektromagnetického záření a přesné hodiny. V letadle je stanice rozšířena ještě o dva samostatné mapovací systémy, a to GNSS přijímač a skenovací jednotku. Laserová jednotka je tvořena vysílačem a přijímačem laserového záření o vlnové délce 1100-1200 nm. Intenzitu odrazu od materiálu určují vlastnosti povrchu, na který paprsek dopadá. Intenzita se zaznamenává, je tedy možné odlišit od sebe objekty s vysokým a nízkým odrazem. Měření vzdálenosti se vypočítá pomocí času mezi vysláním a přijetím laserového paprsku. V případě leteckého nosiče (letadla

nebo vrtulníku) se měření provádí po pásech nad měřeným územím. Paprsek neměří pouze body pod sebou, ale skener je schopný paprsek vychýlit. Vychýlení je prováděno oscilačními nebo rotujícími zrcadly. Vychylování paprsků umožňuje zaměřit větší plochu měřeného území s méně přelety (Briese, Pfeifer 2001).

#### **Nivelace**

Ceylan et al. (2005) charakterizují nivelaci jako přímou metodu určení výšky bodu. Princip této metody je patrný na obrázku 2.4. Převýšení je zjištěno odečtením výškových rozdílů mezi dvěma body. Na obou měřených bodech je postavena měřičská lať se stupnicí, u digitálního nivelačního přístroje pak čárovým kódem. Barazzetti et al. (2011) uvádějí, že nejpoužívanější nivelační metodou je geometrická nivelace. Nivelace pracuje na principu vodorovné roviny mezi dvěma body, kdy nivelační přístroj je postaven mezi ně. Nivelační přístroj se zhorizontuje a pomocí kompenzátoru je vytvořena vodorovná rovina. Převýšení mezi dvěma měřenými body se pak zjistí odečtením hodnot na nivelační lati. Pro určení výšky bodu B musíme znát výšku bodu A a převýšení mezi body. Výška bodu B se pak vypočítá pomocí vzorce:  $H_b = H_a + h_{z}\epsilon_1 - h_{\nu}$ <sub>vořed</sub>.

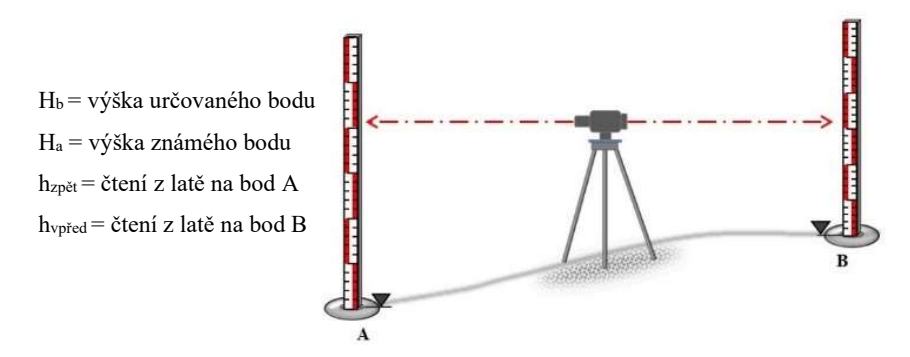

Obrázek 2.4: Použití nivelace pro určení výšky bodu (www.xcore.digital)

Pro tvorbu 3D modelu není nivelace úplně nejvhodnější metoda, jelikož nivelací dokážeme změřit pouze výšku, nikoli polohu bodu. Nejčastěji se však využívá geometrická nivelace ze středu, kombinovaná například s metodou GNSS. Takové měření je velmi časově náročné, protože není možné měřit na velké vzdálenosti a velké převýšení. Je tedy nutné rozdělit jednotlivé měření na více měřičských stanovisek, ale tím se pak prodlužuje doba měření Pacina a Brejcha (2014).

#### Metoda UAV

Nex a Romondino (2014) definují Unmanned Aerial System jako bezkontaktní metodu sběru dat, při které jsou data sbírána pomocí bezpilotního letounu. Tato metoda je často využívána, protože je velmi rychlá a efektivní i pro větší území. Jedná se o poměrně finančně dostupnou metodu sběru dat. UAV funguje na podobném principu jako letecká fotogrammetrie. Nosič kamery nebo jiného měřičského vybavení (lidar, fotoaparát) je připevněn na bezpilotním letounu. Letouny mohou být například drony, bezpilotní letadla nebo horkovzdušné balóny.

Sládek a Rusnák (2013) nachází výhody v UAV oproti letecké fotogrammetrii ve velikosti celého zařízení, kolmosti pohledu z menší výšky s detailnějšími fotografiemi a nízké hmotnosti letounu. Díky ní je se strojem mnohem lepší manipulace. Mezi nevýhody patří špatná stabilita stroje ve větru a malá výdrž akumulátoru. Ta se pohybuje od pár minut po několik hodin, v závislosti na velikosti a hmotnosti letounu. Samotný letoun obsahuje pohonnou jednotku, akumulátor a řídicí jednotku. Ta pracuje na frekvenci 2,4GHz. Pohyb letounu je ovládaný vzdáleně, nebo autonomně na základě GPS. Navigační jednotka (IMU) obsahuje akcelerometry a gyroskopy. S navigační jednotkou je propojena jednotka GPS, která měří polohu při příjmu DGPS signálu do dvou metrů (Nex a Romondino, 2014).

#### Fotogrammetrie

Fotogrammetrie patří mezi bezkontaktní metody měření. Podkladová data jsou získávána na základě zaznamenávání vzorů vyzařováním elektromagnetické energie ve formě fotografických obrazů. Metoda se dá rozdělit podle využití na leteckou, pozemní a družicovou. Letecká fotogrammetrie je zobrazena na obrázku 2.5. Fotogrammetrie se dá využít pro tvorbu 3D modelů, ortofoto map, dokumentace dopravních nehod nebo ve stavebnictví (fasády, deformace, měření památek) (Böhm 2002).

Pozemní fotogrammetrie se nejvíce využívá ve stavebnictví nebo ve vysokohorských oblastech pro měření výškopisu. Měřičská kamera je umístěna na stativu, který je nad pevným geodeticky zaměřeným bodem o známých souřadnicích, ze kterého se provádí měření. Použité přístroje nejsou tak nákladné, jako u letecké fotogrammetrie. Dosah měření se většinou pohybuje kolem 1-100 m a maximálně je možné měřit do vzdálenosti 500 m. Nevýhody měření přichází při zvláště členitých fasádách nebo terénních hranách, kde některé části výstupu jsou nevyhodnotitelné (Böhm 2002).

Pacina a Brejcha (2014) uvádějí, že pro vytvoření DMT se nejvíce používá letecká stereofotogrammetrie. Pro vytváření stereoskopických snímků je využívána soustava dvou kamer, které zobrazují stejné území s určitým překryvem. Fotogrammetrický nosič je upevněn na speciálně upravených letadlech a vyrovnává kameru do vodorovné polohy. Jedná se o velmi rychlou metodu měření, kdy se zachycují velká území ve

velmi krátkém časovém úseku. Letecká fotogrammetrie je ovšem limitována podnebnými podmínkami, a také ročním obdobím. Kvůli vzrostlé zeleni nebo napadlému sněhu není možné provádět měření. Aby bylo možno naplánovat let, je zapotřebí znát požadovaná výstupní data (měřítko, podélný a příčný překryt, mapu území).

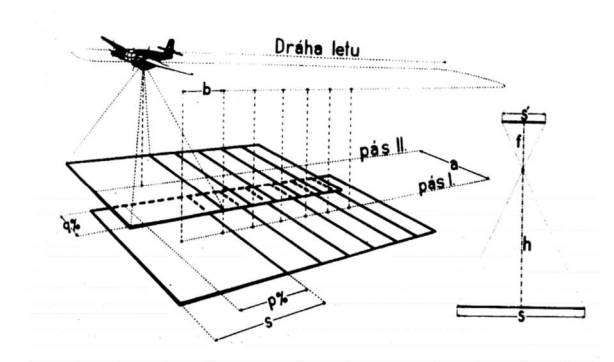

Obrázek 2.5: Rozložení snímků u letecké fotogrammetrie (Cibulka, 2018)

Dnes již program rozvrhne trasu letu, vytvoří letovou čáru, vypočte souřadnice a výšky projekčních center. Tato data jsou přenesena do počítače letadla, který pomocí GNSS přijímače drží správnou dráhu a výšku letu. Během letu letecká komora zaznamenává do protokolu letu souřadnice projekčních center každého snímku. Každý snímek, který je pořízen (pozemní i leteckou fotogrammetrií), je opatřen vlícovacími body. Jedná se o body přirozeně nebo uměle vytvořené, které mají známe souřadnice a jsou určeny geodetickými metodami (Pacina a Brejcha 2014).

#### Radarové snímkování

Dornič (1992) definuje radarové snímkování jako měřící metodu založenou na principu vysílání elektromagnetických vln a následné odrážení od zemského povrchu. Pro měření se nejčastěji využívá stranový radar, který přijímá odražené elektromagnetické vlny od povrchu. Anténa radarového vysílače je uchycena na křídlech letadla nebo na družici. Anténa vysílá omezený impuls pod určitým úhlem. Impuls je velmi krátký a prostorově omezený. Výsledný přijatý signál se registruje a vytváří záznam podobný černobílé fotografii.

#### 1.2.2 Nepřímé metody sběru dat

Nepřímými metodami sběru dat se rozumí vektorová, rastrová nebo geodetickými metodami určená data, která nebyla primárně vyhotovena pro vytvoření digitálního modelu terénu. Pacina a Brejcha (2014) uvádějí, že nejčastěji se jedná o kartografickou digitalizaci stávajících mapových podkladů, kde dochází k digitalizaci vrstevnic. Digitalizaci je možné provádět manuálně nebo je možné využití automatizovaných metod. Manuální digitalizace map je finančně náročnější a mnohonásobně dražší než při využití automatizované metody. Automatizovaná metoda pracuje na bázi rozpoznávání pixelů obrazu. Rozpoznané pixely vrstevnic jsou následně přeneseny do vektorové podoby, která je zkontrolována a opravena o možné chyby. Přesnost digitalizovaných dat se odvíjí na měřítku původního mapového díla.

Rastrová nebo vektorová data použitelná pro DMT v rámci území České republiky poskytuje ČUZK. Mezi největší zdroje uvádí Klimánek (2006) Základní bázi geografických dat neboli ZABAGED. Ten je tvořen komplexním digitálním geografickým modelem celého území České republiky, o jehož obnovu se stará Zeměměřičský úřad. ZABAGED je rozdělen na jednotlivé datové sady, které poskytují jak výškopisné, tak polohopisné údaje. Pro vytvoření DMT je zapotřebí využití výškopisných sad.

### Základní báze geografických dat České republiky (ZABAGED®) - výškopis - 3D vrstevnice

Jedná se o digitální geografický model celého území České republiky. Výškopisná data jsou získaná pomocí stereografické metody a dosahují přesnosti od 0,7 m v optimálním rovinatém terénu, až po 5 m v terénu hustě zastavěném nebo v zalesněném. Výška je zobrazena pomocí vrstevnic, a to v základním intervalu 5, 2 a 1 metr. Interval je určen převážně v závislosti na členitosti terénu. Jako další jsou zobrazeny výškové prvky, jako například výrazné terénní hrany. Datová sada je průběžně aktualizována a zpřesňována (ČUZK, 2010) $^1$ .

## Základní báze geografických dat České republiky (ZABAGED®) - výškopis - grid 10×10 m

Jedná se také o digitální geografický model celého území České republiky, ten však v tomto případě není tvořen vrstevnicemi, ale pravidelnou čtvercovou sítí o rozměrech 10 x 10 m. Tento produkt již není aktualizován. (ČUZK, 2010)<sup>2</sup> .

#### Digitální model reliéfu České republiky 4. generace (DMR 4G)

Tento digitální model vznikl pomocí metody laserového snímkování celé České republiky, které proběhlo mezi lety 2009 až 2013. Zaměřená data jsou zpracována v souřadnicovém systému S-JTSK a výškovém systému Bpv. Model reprezentuje zemský povrch jak přirozený, tak i dotčený lidskou činností a je zobrazen pomocí pravidelné čtvercové sítě o rozměrech 5 x 5 metrů. Body jsou v souřadnicích Y, X, Z. Přesnost je díky využití metody laserového snímkování od 0,3 m do 1 m. Aktualizace DMR 4G proběhla v roce 2016, a to z nově vytvořeného DMR 5G. DMR 4G je nadále Zeměměřičským úřadem aktualizován a je určen především pro práci s větším územním rozsahem, například k rozsáhlým vodohospodářským a dopravním záměrům nebo k modelování různých přírodních jevů (ČUZK, 2010) $^3$ .

#### Digitální model reliéfu České republiky 5. generace (DMR 5G)

Představuje model reliéfu vyhotovený leteckým laserovým skenováním mezi lety 2009 až 2013. DMR 5G je tvořen nepravidelnou trojúhelníkovou sítí bodů. Jednotlivé body jsou ve formátu Y, X, Z, v souřadnicovém systému S-JTSK a výškovém systému Bpv. Vyhotovený TIN vyobrazuje přirozený nebo lidskou činností upravený zemský povrch. Úplná střední chyba výšky modelu se pohybuje v rozmezí 0,18 až 0,30 cm. Model je proto vhodný pro vyhotovování pozemkových úprav, projektování dopravních, pozemních nebo vodohospodářských staveb. Také slouží jako podklad pro tvorbu vrstevnic pro mapy velkých měřítek (ČUZK, 2010)<sup>4</sup>.

### Digitální model povrchu České republiky 1. generace (DMP 1G)

Představuje model zemského povrchu vyhotovený leteckým laserovým skenováním mezi lety 2009 až 2013. DMP 1G je tvořen nepravidelnou sítí výškových bodů v souřadnicové soustavě S-JTSK a výškovým systémem Bpv. Jednotlivě zaměřené body se pohybují s přesností 0,4 až 0,7 m. Tento terénní model se používá převážně při analýze výškových poměrů, modelování rozptylu látek nebo ve stavebnictví. Model se využívá převážně v lokálním charakteru (ČUZK, 2010)<sup>5</sup>.

#### Tvorba Digitálního modelu terénu

Ze získaných vstupních dat (výškové body nebo vrstevnice) je potřeba vytvořit celistvý model terénu. Pro jeho vytvoření je zapotřebí využít polyedrického, rastrového či plátového modelu.

#### Polyedrický model

Jedná se o vektorový model tvořený trojúhelníkovou sítí. Pacina a Brejcha (2014) uvádějí že polyedrický model se také označuje zkratkou TIN (triangulated irregular network). Vstupní prvky jsou tvořeny prostorovými souřadnicemi, které jsou získané za použití některé z výše uvedených metod sběru dat. Urban (1991) definuje zaměřené body jako vrcholy trojúhelníků, které přiléhají na terénní plochu. Hranice dělení těchto trojúhelníků jsou vedeny po singularitách, tedy v místech, kde dochází k výrazným změnám v průběhu terénní plochy. Tím, že trojúhelníky k sobě přiléhají, vytvářejí spojitý mnohostěn neboli digitální model, který je znázorněn na obrázku č. 3.1. Trojúhelníky nemají stejnou velikost, ta se odvíjí od podrobnosti měření. V málo členitém terénu je méně bodů, trojúhelníky jsou tedy větší. V členitém terénu je zaměřeno více bodů a vzniká hustá trojúhelníková síť. Každý trojúhelník obsahuje informaci, z jakých bodů se skládá a jakou má sklonitost (Tuček 1998).

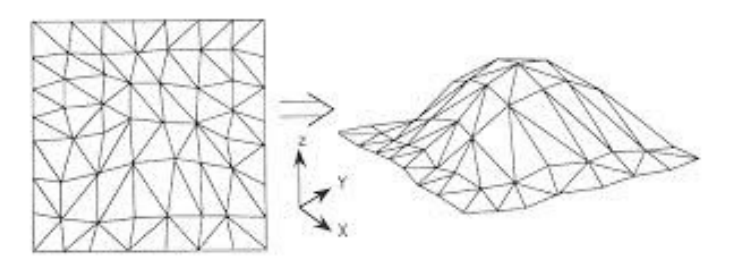

Obrázek 3.1: Digitální model terénu zobrazený polyedrickým modelem (sar.kangwon.ac.kr)

Trojúhelníková síť je tvořena tak, aby co nejvíce trojúhelníků bylo rovnostranných. Pro vytvoření těchto trojúhelníků se používá uspořádání vzdáleností nebo Delaunyho triangulace, kterou využívá i program ArcGIS. Algoritmus vezme tři body a proloží jimi kružnici, když se v kružnici žádný jiný bod nenachází, vytvoří se trojúhelník. Pokud se v kružnici bod nachází, musí se vytvořit nová kružnice, která vybere jiné tři body  $(ARCGIS, 2016)^1$ .

#### Rastrový model

Jedná se o typ reprezentace terénu pomocí rastrového obrazu. Pacina a Brejcha (2014) definují rastr jako množinu elementárních plošek, které jsou poskládány vedle sebe

pomocí rastru. Nejčastěji je rastr tvořen čtvercovou sítí, protože se nejsnáze určuje topologie plošek. Pro její určení je tak možné využít kartézskou soustavu souřadnic. Díky ní je každá ploška určena souřadnicemi X, Y, Z. Urban (1991) uvádí, že měřené body nevytváří vrcholy plošek, jelikož ty je nejprve nutné odvodit. Pro výpočet rastru stačí znát pouze hodnotu jednoho bodu, úhel natočení rastrové sítě nebo matici výškových hodnot (Vaníček, 2008).

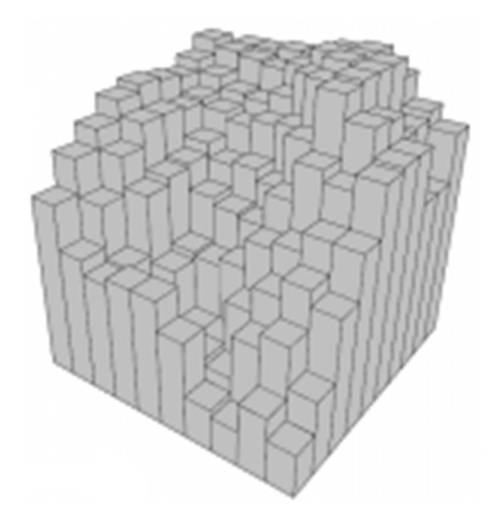

Obrázek 3.2: Zobrazení vybraného území pomocí rastru (www.safe.com)

Rastrový obraz, který můžeme vidět na obrázku 3.2, je tvořen elementárními ploškami, které jsou definovány jednotnou velikostí. Ta určuje rozlišení daného obrazu, tedy velikost území, které je zobrazeno na jednom pixelu. Pixel je tak nositelem informací o daném území, které reprezentuje. Velikost pixelu má tedy vliv na přesnost výsledného modelu. Při nízkém rozlišení dochází k nedokonalému vykreslení daného reliéfu, protože daný pixel zaujímá jednu výšku pro velké území. U velmi členitých terénu, například u hor nebo jezer se nedá vytvořit rastrový model pomocí jednoho rozlišení. Je nutné rozdělit obraz do několika menších obrazů a uzpůsobit rozlišení každému obrazu zvlášť. Díky tomu je ve složitějších terénech, oproti TIN, zapotřebí větší množství bodů. Rastrové modely se spíše využívají při vytváření DMT z vrstevnic (Pacina a Brejcha 2014).

#### Plátový model

Tento model je zobrazen na obrázku č. 3.3, využívá pro vytvoření DMT obecně křivé, nepravidelné elementární plošky trojúhelníkového nebo čtyřúhelníkového tvaru. Jednotlivé plošky jsou vyjádřeny pomocí polynomických funkcí a hranice mezi nimi jsou vedeny po singularitách. Klimánek (2006) popisuje plátový model jako model, který je velmi podobný polyedrickému modelu. Oba jsou rozděleny na menší elementární plošky, avšak plátový model je má zakřivené tak, aby na sebe jednotlivé plošky hladce navazovaly. Díky tomu dokáže lépe reprezentovat terén, jelikož na rozdíl od předchozích typů znázornění reliéfu, nemá ostré hrany mezi přechody jednotlivých plošek (Urban, 1991; Vaníček, 2008).

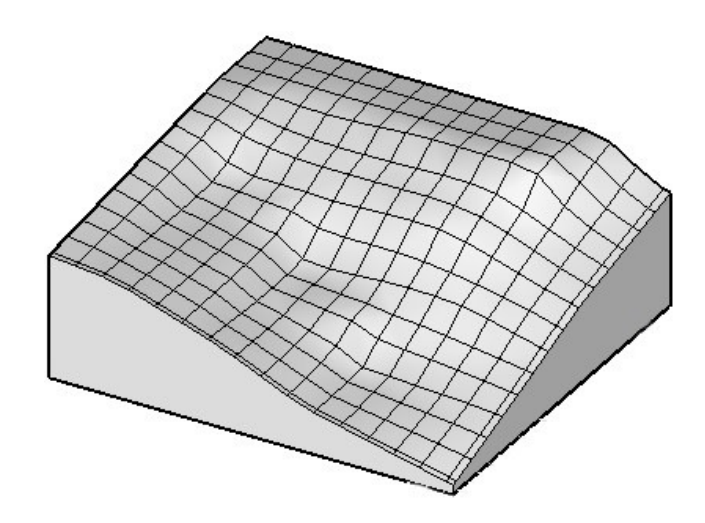

Obrázek 3.3: Plátový model terénu (www.formz.com)

#### 1.4 Interpolace

Interpolace podle Ježka (2015) představuje proces, který odhaduje neznámou hodnotu určitého jevu, pomocí známých hodnot okolních bodů. Využívá se, protože žádnou měřičskou metodou není možné zaměřit celý terénní reliéf, vždy vznikají prázdná místa. Ta mohou vznikat mezi vrstevnicemi nebo i mezi měřenými body (Sárközi, 1999).

 Interpolací jsme schopni dopočítat hodnoty v místech, kde nebylo provedeno žádné měření. Díky interpolaci dojde k vytvoření pravidelné sítě a vznikne kvalitnější model terénu. Existuje celá řada interpolačních metod. Výběr nejvhodnější z nich závisí na typu díla, na rozložení vstupních dat a zda se jedná o pravidelnou nebo nepravidelnou síť bodů. Ani přes to nelze přesně určit, jaká metoda je pro dané území nejvhodnější.

Program ArcGis nabízí pro vytvoření digitálního modelu terénu hned několik typů interpolačních metod. Jednotlivé interpolační metody se nachází v nadstavbách programu. V nadstavbě 3D Analyst je možné použít interpolační metody přirozeného souseda, spline, IDW, metodu trendu, kriging a metodu topo to raster. Stejné interpolační metody se nacházejí také v nadstavbě Spatial Analyst. Další nadstavba je Geostatical analyst, ta umožnuje využití metody IDW, spline, krigning a metodu trendu.

#### Metoda topo to raster

Tato metoda byla vytvořena v aplikaci ANUDEM, která je využívána programem ArcGIS. Metoda je primárně určena pro vytváření hydrologických digitálních výškových modelů. A to díky technice spline (tenkých desek), která umožňuje sledování změn v DMT, jako například potoky, hřebeny či útesy. Metoda využívá interakční techniku interpolace konečných rozdílů. Data jsou vyhodnocována tak aby nedocházelo ke ztrátě povrchové kontinuity, obdobně jako u metod kriging a spline. Hodnoty jsou určovány obdobně jako u IDW, tedy za pomocí interpolace inverzních vzdáleností  $(ARCGIS)^3$ .

#### Metoda inverzních vzdáleností - IDW

Metoda inverzních vzdáleností (zkratka IDW z angl. inverse distance weighting) se řadí mezi deterministické interpolační metody. Hlavní myšlenkou této interpolace je, že bližší body mají větší vliv na výsledný bod než body vzdálenější. Na obrázku 4.1 můžeme vidět okolní body, které využívají interpolovaný bod.

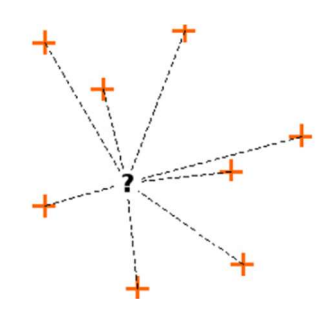

Obrázek 4.1: Okolní body využité pro výpočet interpolovaného bodu pomocí IDW (docs.qgis.org)

Ježek (2015) uvádí, že metoda pracuje s teorií váženého průměru. Bližší bod by tedy měl mít větší váhu než body vzdálené. Interpolovaný bod je určen pomocí mocniny váženého průměru vzdáleností s jednotlivými podkladovými body. To má za následek, že v interpolovaném místě nemůže být vyšší nebo nižší hodnota, než která se nacházela v podkladových bodech, tím dojde ke zploštění výsledného modelu. Metoda IDW se řadí mezi využívanější metody prostorové interpolace.

#### Metoda spline

Kadlčíková (2007) popisuje metodu spline jako matematicky definovatelnou metodu, využívající křivky s minimální křivostí. Výsledné křivky jsou generovány tak, aby procházely přes co nejvíce podkladových bodů, nelze však docílit toho, aby procházely všemi. Na rozdíl od IDW nemusí tedy výsledný model procházet podkladovými body, a proto můžou vznikat vyšší nebo nižší hodnoty, než byly ve vstupních datech. Metoda spline tak není vhodná pro husté bodové sítě s velkými rozdílnými hodnotami, jelikož výsledný model je až nerealisticky vyhlazený. Je tedy lepší metodu využívat na rovinatém území (Klimánek, 2006).

#### Metoda trendu

Metoda využívá polynomické regrese k proložení metody nejmenších čtverců. Regresí se rozumí prokládání křivek a ploch. Pro výpočet je možné využívat až n-tý stupeň polynomu, ale nejvíce se využívá první až třetí, a to kvůli tomu že na hodnotu buňky mají vliv i vzdálené vstupní body. Regresivní plocha neprochází vstupními body. Metoda trendu je v zásadě hladší než metoda IDW (Ježek, 2015).

#### Metoda nejbližšího souseda

Metoda nejbližšího souseda patří mezi nejjednodušší a nejrychlejší metody interpolace, využívá se nejčastěji jako první prostorový náhled na získaná data. Jedná se o metodu, která předpokládá, že neznámé hodnoty jsou stejné jako u blízkých bodů. Interpolace využívá Delaunyho triangulaci, aby ze vstupních bodů vybrala nejbližší

body. Body jsou propojeny Voronoiovými nebo Thiessenovými polygony zobrazenými na obrázku 4.2. Poté se porovnají váhy jednotlivých bodů, které jsou určeny podle poměru ploch. Interpolovaný bod pak dostane stejnou hodnotu jako má bod s nejvyšší váhou. Tato metoda je nejvhodnější, když jsou podkladové body vytvořeny rovnoměrně (Musashi et al., 2018).

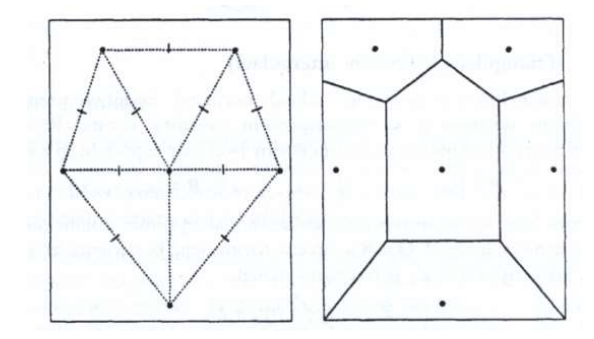

Obrázek 4.2: Využití Thiessenových polygonů při tvorbě interpolovaného bodu (Klimánek, 2006)

#### Kriging

Metoda vytvořena D. G. Krigrem pro získání přesnější interpolace při těžbě nerostných surovin. Dosavadní metody interpolace nebyly dostatečně přesné, jelikož nedokázaly provést kvalitní interpolaci z nepravidelného uspořádání prostorových prvků. Klimánek (2006) uvádí, že základem je vytvoření optimální soustavy vah s požadavkem minimálního rozptylu. To znamená, že je zapotřebí najít průměrné hodnoty změn, které závisí na rozdílné vzdálenosti mezi měřenými body. Zůvala et al. (2016) definuje kriging jako metodu patřící mezi geostatistické metody. Metoda udává hodnotu bodu tak, že bere ohled na prostorové uspořádání a také na vzdálenosti jednotlivých bodů. Těmito parametry se metoda podobá metodě IDW. Kriging určuje hodnotu pro každý vypočtený bod pomocí matematické funkce, do které se zadávají hodnoty určitého počtu bodů nebo všech bodů v určitém poloměru. Váha jednotlivých bodů se určuje pomocí variogramu. Metoda se využívá zejména tam, kde je zajištěno že nedochází ke směrovému zkreslení nebo ke korelaci vzdáleností (ARCGIS, 2016)<sup>2</sup>.

## 2 Materiál a metody

### Výběr zájmového území

Pro vyhotovení vlastního digitálního modelu terénu bylo vybráno zájmové území, které se nachází v části katastrálního území Třísov. Katastrální území je vedeno v katastru nemovitostí pod kódem k. ú. 641529. Jedná se o malou osadu o rozloze 5,16 km<sup>2</sup> , která spadá pod správu obce Holubov. Obec se nachází v Jihočeském kraji, přesněji v okrese Český Krumlov (ČUZK, 2021)<sup>6</sup>.

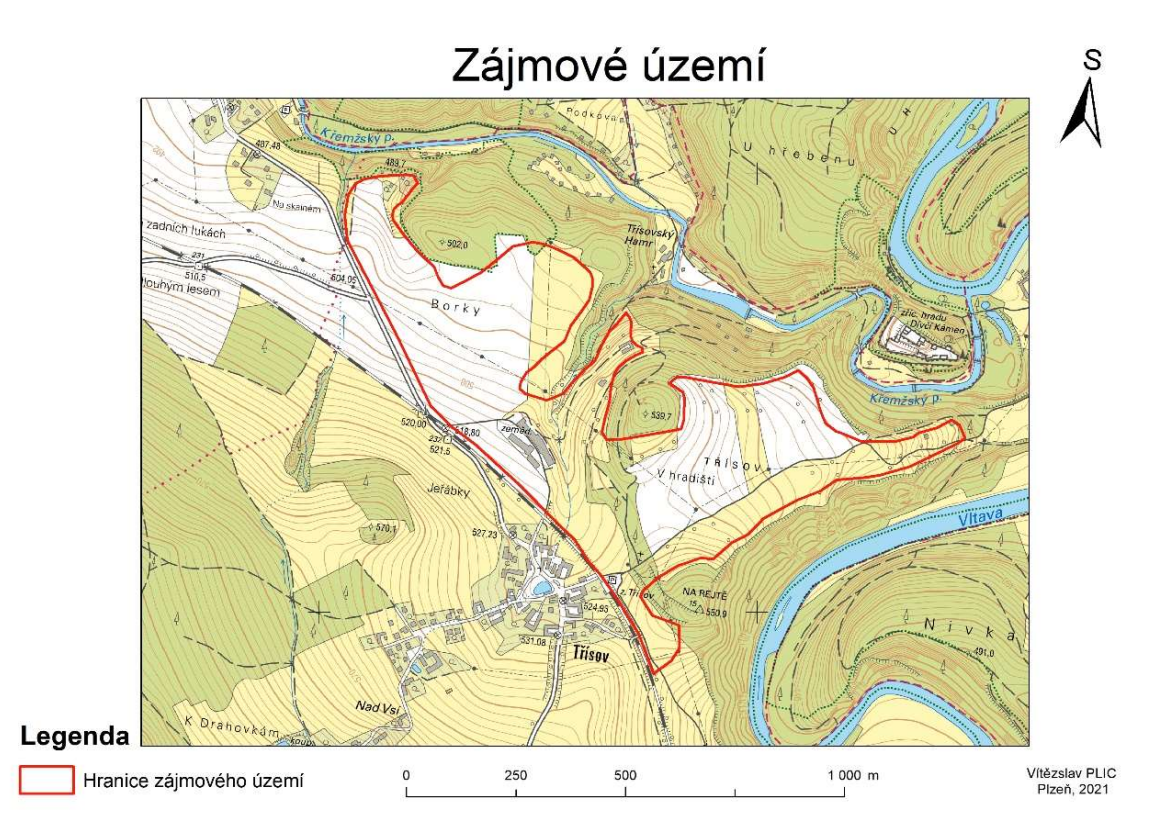

Obrázek 5.1: Zájmové území zobrazené na podkladové mapě ZM 10 (Plic, 2021)

Zájmové území, vyznačené na obrázku 5.1 se nachází severovýchodně od středu obce a zaujímá rozlohu 52 ha. Ze západu je území ohraničeno železniční tratí a komunikací třetí třídy číslo 1439 a z východu je pak ohraničeno lesy.

#### $2.1$ Naměřená podkladová data

Podkladová data pro vytvoření digitálního modelu terénu byla poskytnuta firmou GEOTAN s.r.o., která prováděla zaměření i výpočet dat pro dané zájmové území. Zaměření bylo prováděno v rámci vyhotovení podkladů pro pozemkovou úpravu. Zaměřen byl polohopisný a v tomto případě i výškopisný skutečný stav terénu. Měření bylo provedeno v letech 2006 až 2007. Veškeré měření probíhalo tachymetrickou metodou společně s využitím metody GNSS. Tato metoda byla převážně využita pro tvorbu podrobného bodového pole. Poloha zaměřených dat byla vypočtena v souřadnicovém systému jednotné trigonometrické sítě katastrální (S-JTSK) a výška byla vypočtena ve výškovém systému Balt po vyrovnání (Bpv). Podkladová data byla vyhotovena s přesností označenou kódem kvality 3, tedy se základní střední souřadnicovou chybou  $m_{xy} = 0.14$  m.

#### Vytvoření podrobného bodového pole

Před započetím měřičských prací bylo potřeba vyhotovit podrobné bodové pole, ze kterého bude následně prováděno měření podrobných bodů. Pro jeho vytvoření byly použity i některé body z bodového pole České republiky, které je tvořeno souborem bodů základního bodového pole polohového, výškového a tíhového. Bodové pole České republiky je také doplněno souborem zhušťovacích bodů a bodů podrobných bodových polí. Jednotlivé body, které byly použity při měření, byly dohledány v databázi bodových polí, kde byly zjištěny jejich geodetické údaje. Ty obsahují informace o číslu bodu, o označení evidenční jednotky, o souřadnicích bodu, údaje o přidružených bodech, údaje o stabilizaci bodu, místopis a lokalizační údaje. Lokalizačními údaji se myslí označení mapového listu či katastrálního území, popřípadě označení obce a okresu (cuzk.cz, 2021).

Z bodového pole České republiky bylo použito několik bodů, které ovšem nevytvořily potřebnou hustotu bodového pole pro vybrané území. Bylo tedy vytvořeno podrobné bodové pole tak, že bylo provedeno zhuštění bodového pole České republiky. To bylo doplněno sedmdesáti stanovisky, která zajistila dostatečnou hustotu bodů, pro podrobné zaměření polohopisu i výškopisu. Body byly označeny, stabilizovány a zaměřeny pomocí metody GNSS stanicí Leica Viva.

Pro zaměření GNSS stanicí bylo využito kinematické metody v reálném čase (RTK). Metoda RTK využívá rádiového přenosu korekcí fázového měření od referenčního k pohybujícímu se přijímači. Tato metoda je dle Voženílka (2001) jedna z nejvíce uplatňovaných metod pro zaměřování bodů nebo pro vytyčování. RTK je také vhodná pro tvorbu podrobných bodových polí, a to díky její přesnosti, která dosahuje v optimálních podmínkách 30 až 50 mm. Je ovšem nutné dodržení základních podmínek. Těmi jsou dostatečná viditelnost oblohy a dostatečná vzdálenost od předmětů, které způsobují vícecestné šíření signálu. V neposlední řadě je zapotřebí provést alespoň dvě měření na jednom bodě, nejméně po jedné hodině. Opakované měření jednoho bodu GNSS metodou ukládá i vyhláška č. 31/1995. Vyhláška říká, že poloha

bodu musí být určena buď ze dvou nezávislých výsledků měření pomocí technologie GNSS, nebo jednoho výsledku měření technologií GNSS a jednoho výsledku měření klasickou metodou. Souřadnice bodu musí vyhovět charakteristikám přesnosti stanoveným touto vyhláškou. Opakované měření GNSS musí být nezávislé a musí být tedy provedeno při nezávislém postavení družic. To znamená, že opakované měření nesmí být provedeno v čase, který se vůči času ověřovaného měření nachází v rozmezí kratší než jedna hodina.

#### Popis zaměření polohopisu

Pro zaměření podrobných bodů byla vybrána metoda tachymetrie. Tu uvádí i Pacina a Brejcha (2014) jako metodu vhodnou pro vytvoření přesného DMT, nebo pro tvorbu pozemkových úprav. Tachymetrie se využívá hlavně pro její rychlost a přesnost, se kterou dokáže určit polohopisné a výškopisné údaje o jednotlivých podrobných bodech. Na rozdíl od metody GNSS není limitovaná viditelností oblohy. Schenk (2005) popisuje tachymetrii jako metodu, která pro zjištění polohy bodů využívá polární metodu, zatímco výška podrobného bodu je určena trigonometricky. Měření spočívá v postavení totální stanice nad bodem měřičské sítě. Tedy nad bodem, o kterém známe jeho polohopisné i výškopisné údaje. Poté se provede tzv. orientace na známý bod, to znamená zaměření vodorovného úhlu a případně i délky. Orientace se provádí zpravidla na dva body podrobného bodového pole, aby bylo možné ověřit správnost měření. Zaměření orientací je nezbytné pro dopočtení polohy měřených bodů. Výška je zjištěna trigonometricky pomocí výšky stroje, výšky cíle, zenitového úhlu a šikmé délky. Pro zaměření podrobných bodů byla v tomto případě použita totální stanice TOPCON GPT - 9003M. Jednotlivé body v terénu jsou signalizovány pomocí odrazného hranolu o známé výšce tak, aby bylo možné dopočítat nadmořskou výšku podrobných bodů. Vzdálenost mezi totální stanicí a měřeným bodem byla měřena laserovým dálkoměrem.

#### 2.2 Program ArcGis

Program ArcGIS je geografický informační systém, který je vytvořen firmou Evironmental Systems Research Institute (ESRI). Program je využíván pro tvorbu a používání map, jejich analýzu, a také pro zjišťování geografických informací. Historie firmy sahá do roku 1969, kdy byla firma založena jako konzultační společnost. V roce 1999 vychází první vydání programu ArcGIS s názvem ArcMap 8.0. Program je tvořen skupinou aplikací, které dokážou vytvářet různé analýzy, organizovat, nebo spravovat

data. Mezi tyto aplikace patří například ArcMap, ArcCatalog, ArcToolbox. ArcMap je centrální aplikace, ve které je možné editovat data a vytvořit kartografické výstupy (ARCGIS; Klimánek, 2006).

#### Import podkladových dat

Nejprve bylo nutné importovat změřená data do prostředí programu ArcGIS. Bylo důležité, aby každý zaměřený bod měl v programu přiřazenou správnou polohu i výšku ve správném souřadnicovém systému. Pro import podrobných bodů ze souboru .txt byla vybrána metoda, která autorovi BP vyhovovala nejvíce. Jednalo se o metodu, kdy se body importují do prostředí programu přes soubor s koncovkou .xlsx. Bylo tedy nutné stávající soubor v .txt převést do programu Excel tak, aby v něm byly hodnoty X, Y, Z a čísla bodů rozděleny do jednotlivých sloupců.

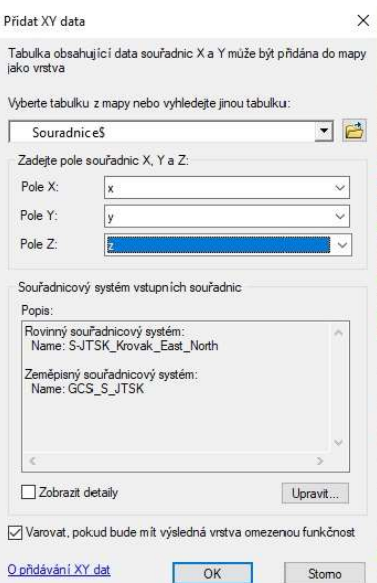

Obrázek 5.2: Import podkladových dat za pomocí funkce Přidat data (Plic, 2021)

V programu ArcGIS pak byla využita možnost přidání dat pomocí funkce Add XY data. Tato funkce je zobrazena na obrázku 5.2. Po otevření funkce bylo nutné zvolit výchozí .xlsx soubor, nastavit správný souřadnicový a výškový systém a definovat jaké sloupce obsahují jaké hodnoty. Následně byl vytvořen shapefile, který obsahoval polohopisné i výškopisné údaje o jednotlivých měřených bodech. Rozložení podkladových bodů můžeme vidět na obrázku č.5.3.

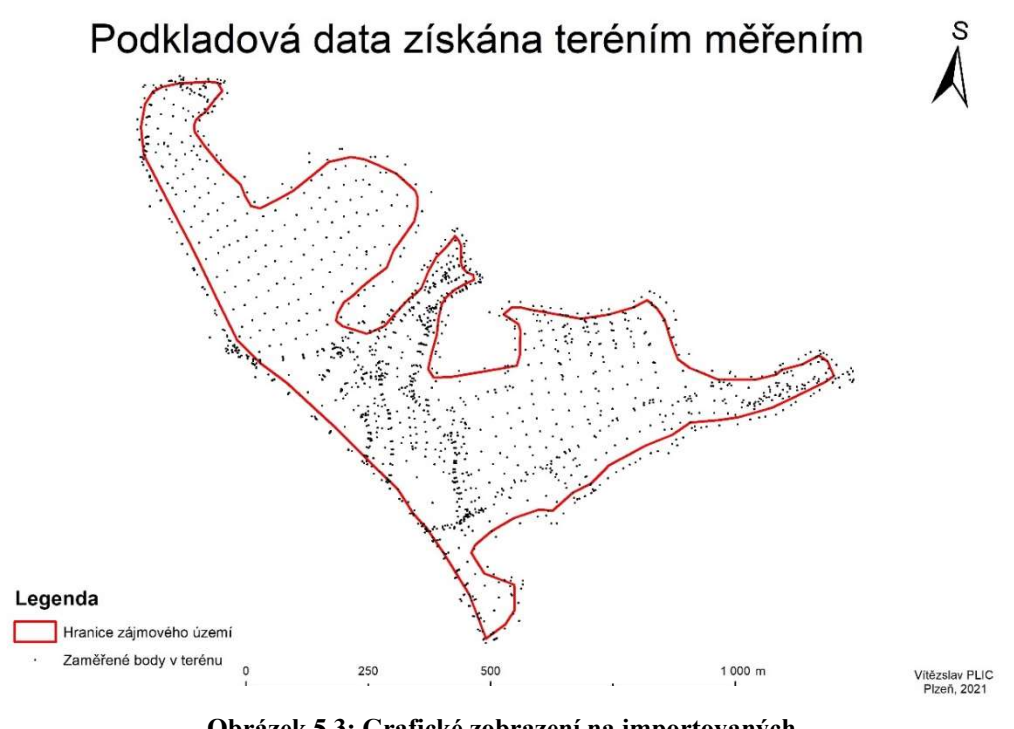

Obrázek 5.3: Grafické zobrazení na importovaných podkladových dat (Plic, 2021)

#### Porovnání DMT vytvořeného z různých podkladových dat

Pro porovnání DMT byly vybráni zástupci jednotlivých metod sběru dat. Jako zástupce kontaktních metod byla vybrána metoda tachymetrie, která byla porovnána s daty získanými nepřímou metodou za pomocí digitalizace.

Jako mapový podklad pro digitalizaci byla využita základní mapa České republiky 1 : 10 000 (ZM 10). Ta patří mezi základní státní mapová díla. Jedná se o souvislou mapu celého území České republiky, která je vyhotovena v souvislém kladu mapových listů. Mapa obsahuje polohopisné, výškopisné i popisné údaje. Polohopisem jsou znázorněna sídla, objekty, komunikace, vodstvo, hranice správních jednotek, katastrální území a body polohového a výškového pole. Výškopis je znázorněn pomocí vrstevnic, nebo terénních stupňů. Předmětem popisu je druhové označení objektů, standardizované geografické názvosloví, hodnota vrstevnic, kóty výškových bodů, rámové a mimo rámové údaje. ZM 10 je vyhotovována za pomocí digitální technologie využívající ZABAGED a databáze GEONAMES. Mapové dílo je dostupné na stránkách Českého úřadu zeměměřičského a katastrálního a o jeho obnovu se stará Zeměměřičský úřad.

Pro vytvoření DMT byla potřeba provést digitalizace vrstevnic daného území. Ta byla prováděna v programu ArcGIS, a to manuálně. Výsledek digitalizace je patrný na

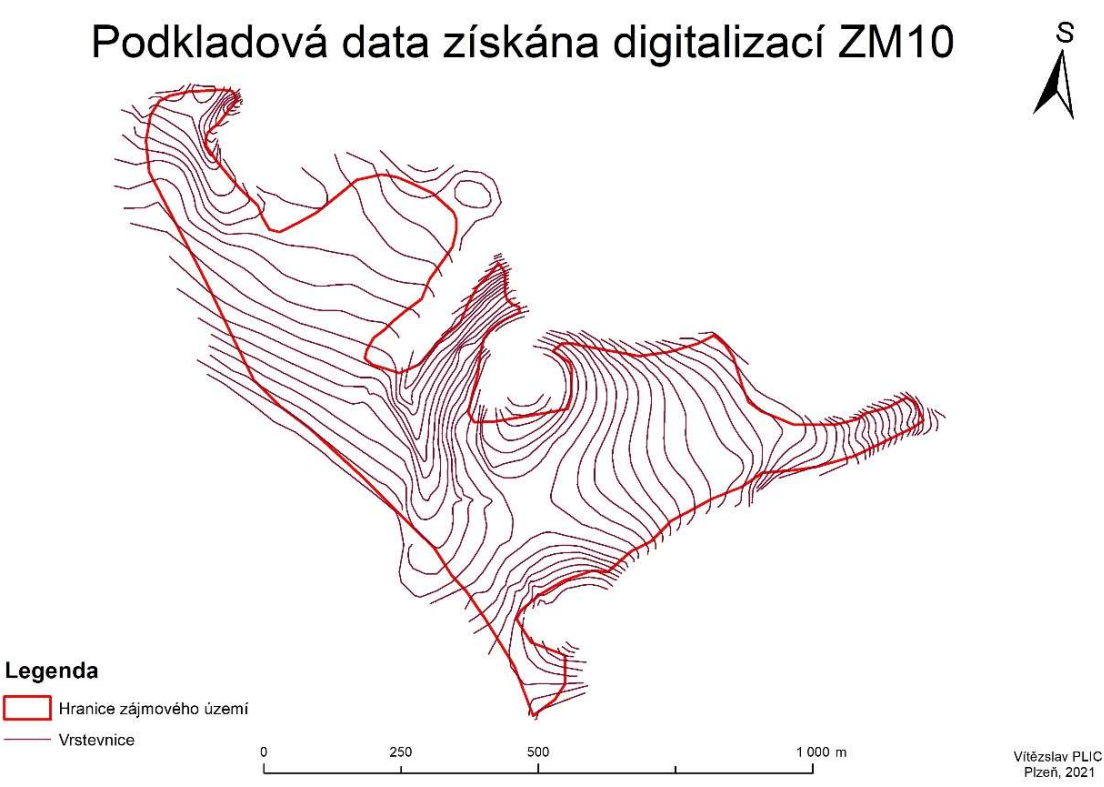

obrázku č. 5.4. Vrstevnice jsou zobrazeny po dvou výškových metrech. Jednotlivé vrstevnice byly zdigitalizovány a ke každé byla připsána jejich výšková kóta.

Obrázek 5.4: Dokončená digitalizace zájmového území (Plic, 2021)

Digitalizace byla prováděna za pomocí nástroje editace. Jednotlivé vrstevnice byly zdigitalizovány za pomocí konstrukčních nástrojů do vlastní vrstvy a v atributové tabulce jim byla přiřazena výška. Je patrné, že data byla získána o něco dále než přesně na hranici zájmového území. Kdyby data byla získána přesně na hranici zájmového území, mohlo by při interpolaci docházet k nerealistickému zobrazení na krajích území. Po digitalizaci celého území bylo zapotřebí vytvořit rastrový model terénu.

Pro vytvoření rastrového modelu terénu bylo nejprve nutné vytvořit TIN. Pacina a Brejcha (2014) popisují TIN jako nepravidelnou trojúhelníkovou síť, která se snaží reprezentovat reálný terén. Výsledkem jsou trojúhelníkové plošky, které jsou považovány za rovinné. To napomáhá k vytvoření plně definovaného a spojitého terénního modelu. Hlavní výhoda využití trojúhelníkové sítě je adaptibilita na vstupní data. Při velmi husté bodové síti je využito mnoho malých trojúhelníků, zatímco na rovinatém území, s malým množstvím bodů, jsou použity větší trojúhelníky. TIN je také možné vytvořit za pomocí linií, které mají danou výšku. TIN byl vytvořen jak pro body zaměřené v terénu, tak pro body získané pomocí digitalizace. Ze zaměřených dat bylo

možné vytvořit rastrový model rovnou ze surových dat, ale aby nedošlo ke zkreslení výsledků, bylo nutné postupovat s oběma podkladovými daty stejně.

V programu ArcGIS se TIN vytváří v aplikaci 3D Analyst, za pomocí funkce Create TIN. Při vytvoření TIN z vrstevnic je nutné vybrat, o jaký typ linie se jedná. Soft line se snaží znázorněné zlomy vytvořit co nejvíce pozvolné, tedy nevytvářet velké hrany. Zatímco Hard line vytváří výrazné zlomy na svahu. Pro naše území byla zvolena Hard line. Vyhotovený TIN je tvořen spojitou plochou, ale bohužel byly spojeny i krajní body, které vytváří trojúhelníky nad místy, kde neprobíhalo měření a nacházejí se mimo zájmové území. Ty je možné odstranit pomocí funkce Edit TIN, ta umožnuje nastavit ořezávací shapefile, který je tvořen hranicí zájmového území. Z oříznutého TIN je následně možné vytvoření rastrové reprezentace povrchu.

Rastrové zobrazení patří mezi další možnou reprezentaci povrchu terénu. Terénní reliéf v tomto případě není tvořen trojúhelníkovou sítí, ale pomocí rastrové buňky. Pacina a Brejcha (2014) popisují vyhotovený model jako organizovanou mozaiku, která obsahuje hodnoty reprezentující daný jev. Rastrová reprezentace má přesně danou topologii. Rastr je také definovaný rozlišením, tedy velikostí jednotlivých buněk. Rozlišení dané buňky reprezentuje skutečnou velikost území s danou výškovou hodnotou. Výhoda využití rastrové reprezentace terénu je jednoduché ukládání a integrace s rastrovými databázemi.

Vytvoření rastrového modelu se v ArcGIS vytváří pomocí funkce tin to raster. Při vytváření rastru je možné určit jakou metodou chceme daný TIN zinterpolovat. Je možné zvolit buď lineární interpolaci nebo metodu nejbližšího souseda. Pro vyhotovení obou modelů, jak ze zaměřených bodů, tak z digitalizace mapového podkladu, byla použita lineární interpolační metoda.

#### 2.3 Interpolace podkladových dat

Interpolace podkladových dat je v programu ArcGIS dostupná skrze nadstavby 3D Analyst, Geostatistical Analyst a Spatial Analyst. Pro vlastní tvorbu byla vybrána nadstavba 3D Analyst, která obsahuje interpolační metody IDW, spline, metodu trendu, přirozeného souseda, topo to raster a kriging. Pro vytvoření a následné porovnání vyhotovených digitálních modelů terénu byly vybrány tři interpolační metody, které byly následně mezi sebou porovnány.

#### Metoda IDW

Metoda IDW se řadí mezi nejvíce používané metody prostorové interpolace. Je založena na váženém průměru, jehož váhy jsou nepřímo úměrné nějaké mocnině vzdálenosti mezi interpolovaným bodem a danými podkladovými daty (Ježek, 2015). Metoda IDW předpokládá, že bližší body mají větší vliv na daný interpolovaný bod než body vzdálenější. Jelikož jednotlivé podkladové body jsou nepravidelně rozmístěny, nezaujímají tedy stejnou vzdálenost k interpolovanému bodu. Nejjednodušším způsobem, jak určit váhy pro vážený průměr, je zvolit je nepřímo úměrně vzdálenosti. Pokud nastane situace, že interpolovaný bod má nulovou vzdálenost od bodu měřeného, to znamená, že body jsou identické, přiřadí se měřenému bodu váha 1 a ostatní měřené body v blízkosti dostanou váhu nula. Bude tedy přiřazena interpolovanému bodu hodnota měřeného bodu.

Metoda IDW je v ArcGIS dostupná skrze rozšíření 3D Analyst. V tomto rozšíření se nachází ve složce rastrových interpolací. Výsledný model bude tedy v rastrové formě. Pro vytvoření metody IDW je zapotřebí mít podkladová data určena body. Lze tedy použít pouze naměřená data, nikoli digitalizované vrstevnice. Pro vytvoření interpolovaného terénu je na výběr mnoho parametrů, které ovlivní výsledný model. Jedním z těchto parametrů je power. Ten určuje vliv jednotlivých bodů na daný interpolovaný bod. Do parametru se dosazuje vždy kladné reálné číslo, kdy jeho výchozí hodnota je dva. Při zvětšení jeho hodnoty se klade vyšší důraz na bližší body. Díky zvětšení důrazu na blízké body bude povrch méně hladký, ale bude mít díky tomu více podrobností. Naopak při zadání hodnoty menší než dva, dojde ke snížení priority blízkých bodů a k většímu vyhlazení povrchu.

Interpolační metoda IDW také umožňuje nastavit poloměr kruhu pomocí parametru search radius, ze kterého budou získávána data od měřených bodů pro vytvoření interpolovaného bodu. Existují dva typy vybrání bodů - variable a fixed. U možnosti variable nezáleží na velikosti poloměru, ten se upravuje tak, aby v něm byl nalezen určitý počet bodů potřebných pro vytvoření interpolace. Fixed využívá zadanou pevnou vzdálenost poloměru. Počet bodů, které se využijí pro interpolaci, je závislý na počtu bodů uvnitř kruhu o daném poloměru, použijí se tedy veškeré body uvnitř. Velikost poloměru je vyjádřena v mapových jednotkách. U fixed je také možno nastavit minimální počet bodů, které mohou být použity pro interpolaci. Nenajde-li interpolovaný bod požadovaný počet bodů ve stanovené vzdálenosti, dojde ke zvětšení poloměru, a to až do takové vzdálenosti, která nalezne požadovaný počet bodů.

Pro vytvoření digitálního modelu terénu z naměřených podkladových dat byla zvolena hodnota dva pro parametr power a u parametru search radius vybrána možnost variable. Zde byla ponechána výchozí hodnota minimálního počtu bodů, tedy 12.

#### Metoda spline

Metoda spline používá pro vytvoření interpolace matematické funkce. Ty odhadují hodnoty, tak aby docházelo k co nejmenšímu zakřivení výsledného povrchu. Všechny vstupní body nemusí však být v dotyku s povrchem. Výsledný povrch by měl tedy být mnohem více vyhlazen než u předchozí metody IDW (Klimánek, 2006).

Metoda spline dává na výběr ze dvou typů regularized a tension. Funkce regularized se snaží vytvářet co nejhladší povrch. Může tedy docházet k tomu, že některé hodnoty mohou ležet mimo rozsah vstupních dat. Metoda tension se snaží vytvářet povrch, tak aby co nejlépe vykreslil charakter daného modelovaného jevu. Vytváří tedy méně hladký povrch s hodnotami, které jsou omezeny podkladovými daty.

Dalším parametrem, který je možné nastavit, je weight. Ten u metody regularized určuje váhu třetích derivací u výpočtu povrchu. Čím vyšší hodnota, tím vzniká hladší povrch. Zadané hodnoty nesmějí být záporné. U metody tension parametr weight určuje drsnost povrchu. Tedy čím vyšší hodnotu zadáme, tím bude výsledný povrch obsahovat více ostrých hran. Posledním parametrem, který je možné nastavit je number of points (počet bodů). Počet bodů udává, kolik bodů se využije pro vytvoření interpolovaného bodu.

#### Metoda nejbližšího souseda

Poslední použitou metodou byla metoda nejbližšího souseda. Ta se také často označuje jako metoda přirozeného souseda (Musashi et al., 2018). Metoda se vyznačuje používáním pouze podmnožiny vzorků, které obklopují daný interpolovaný bod. Interpolace přirozeným sousedem také zaručuje, že výsledná interpolovaná výška bude v rozmezí výšek bodů, které jsou pro interpolaci daného bodu využity. Nemůže se tedy stát, že dojde k vyšší, nebo nižší výšce interpolovaného bodu. Pro nalezení nejbližších sousedů ArcGIS využívá Voronoiův diagram.

### 3 Výsledky a diskuze

V první části této práce byla porovnána data získaná geodetickým zaměření s daty získanými digitalizací mapového podkladu ZM 10. Jak můžeme vidět na obrázku 6.1 rozdíl mezi digitálními modely dosahoval v některých místech až 3,9 m.

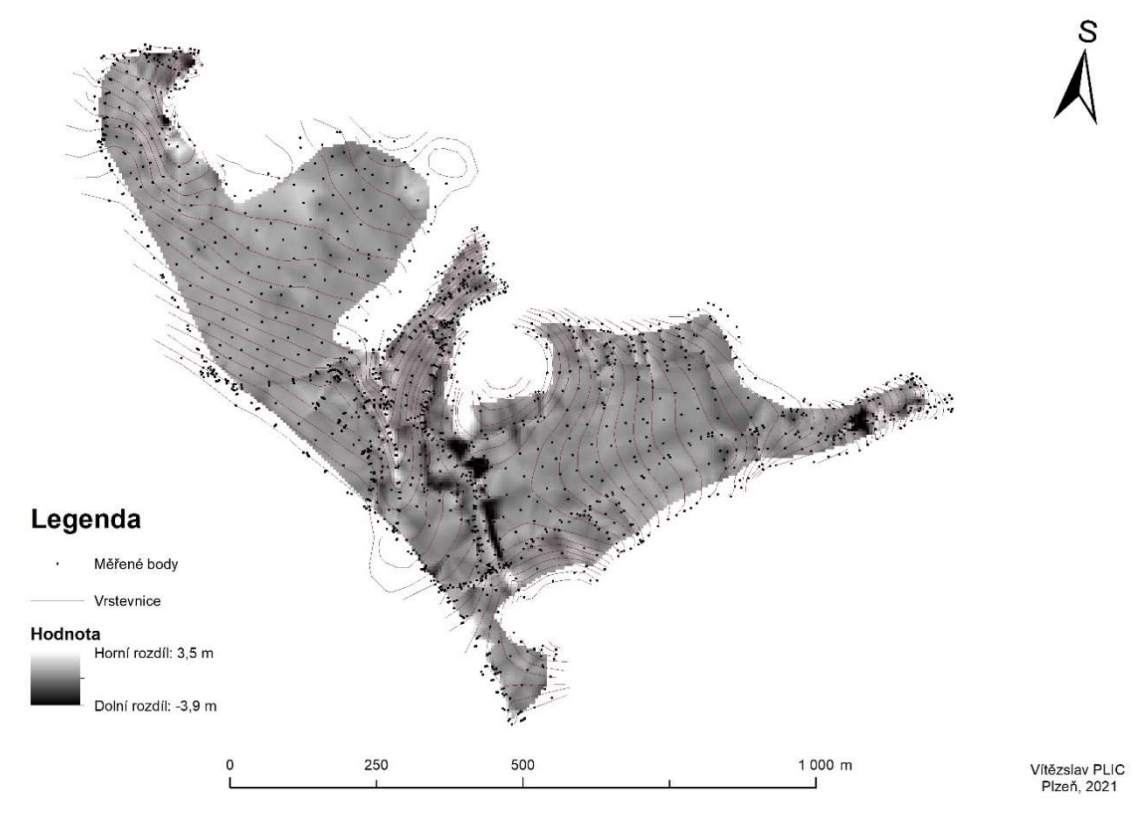

Obrázek 6.1: Rozdíl mezi DMT získaných na základě měřených a digitalizovaných dat za pomocí rastrové kalkulačky v ArcGIS (Plic, 2021)

Tyto nepřesnosti vznikly ve velmi členitých částech území. To je zapříčiněno jak velkým intervalem vrstevnic, které jsou u podkladové mapy po dvou metrech, tak způsobem získání dat pro jejich vytvoření. ČUZK uvádí, že mapa ZM 10 je vytvořena z mapového díla ZABAGED. Ta je tvořena z dat získaných laserovým skenováním, které dosahovalo přesnosti 0,7 až 1,5 m v odkrytém terénu a 2 až 5 m v zalesněném terénu. Výsledné hodnoty tedy mohou být ovlivněny jak členitostí terénu, tak možnou vzrostlou vegetací.

Při zaměření byla použita totální stanice TOPCON GPT - 9003M. Dle výrobce dosahuje totální stanice střední přesnosti 2 mm + 2 ppm. To znamená, že střední souřadnicová chyba dosahuje 4 mm na 1 km. Pacina a Brejcha (2014) potvrzují, že tachymetrií je možné dosahovat přesnosti v řádech centimetrů a dodávají, že je možné této přesnosti dosáhnout i při vzrostlé vegetaci nebo v zalesněném území. Můžeme tedy říci, že přesnost výšky zaměřených bodů se pohybovala v řádech centimetrů. Nejmenší výškové rozdíly se nacházely na částech území se svažitým rovným terénem, které neobsahovaly vzrostlou vegetaci. Na těchto místech dosahoval rozdíl vrstevnic a bodů méně než 0,5 m. To potvrzuje i tvrzení Klimánka (2006), který uvádí, že jsou vrstevnice poměrně kvalitní a přesné na kopcovitém terénu. Zatímco na rovinatém terénu nedosahují takových přesností. To je zapříčiněno velkým rozmezím mezi jednotlivými vrstevnicemi.

 Přesnost výsledného modelu také ovlivňuje využitá interpolační metoda. Je důležité, aby byla použita nejvhodnější metoda pro dané území. Součástí této práce bylo porovnání interpolačních metod IDW, spline a nejbližšího souseda a vybrání nejvhodnější z nich. Rozdíly v jednotlivých interpolačních metodách můžeme vidět při jejich porovnání. Největší rozdíly jsou tam, kde se vzdálenost podkladových bodů pohybovala v řádech několika metrů, což bylo ve velmi členitém terénu. Zatímco všechny modely byly velmi podobné při větší vzdálenosti bodů, která dosahovaly až 20 metrů. Hustota a rozložení bodů měly zásadní vliv na výsledné modely.

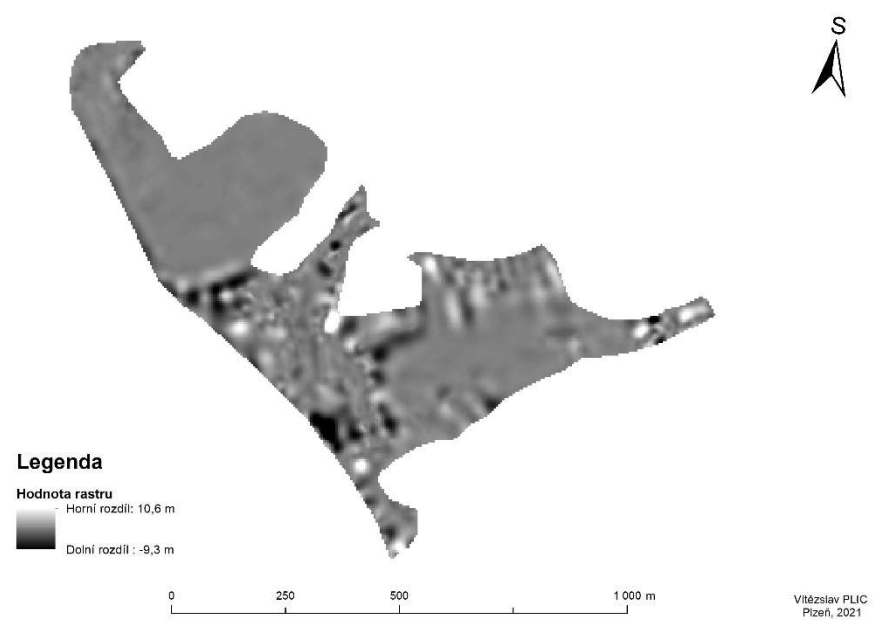

Obrázek 6.2: Rozdíl v interpolaci mezi metodou nejbližšího souseda a metodou spline za pomocí rastrové kalkulačky v ArcGIS (Plic, 2021)

Na obrázku 6.2, můžeme vidět, že metoda spline stejně jako metoda nejbližšího souseda vytváří hladký povrch na rovinatém území a mají mezi sebou velmi malé odchylky. Ovšem zde se vyskytovala nízká hustota bodů s nevýraznými výškovými rozdíly. Avšak ve členitějším terénu s velkou hustotou bodů vznikají u metody spline velké odlišnosti od ostatních modelů. To potvrzuje i tvrzení Maguya et al. (2013), kteří uvádějí, že pokud dojde ke změně výšky u blízkých bodů, metoda spline považuje bod za chybný. Bod se nevyužije, ale je nahrazen průměrnou nadmořskou výškou okolních bodů. To má za následek až nepřirozeně vyhlazený terén. V našem případě to vytváří rozdíly ve výškách více než 10 m.

 Tyto rozdíly můžeme vidět jak při porovnání s metodou nejbližšího souseda, tak i při porovnání s metodou IDW, která je na obrázku 6.3. Proto tato interpolační metoda není nejvhodnější pro daný terén, který je v okrajových částech velmi členitý. To nám potvrzuje i Kadlčíková (2007), která uvádí, že spline není vhodné využít ve velmi hustém bodovém poli s velkými výškovými rozdíly.

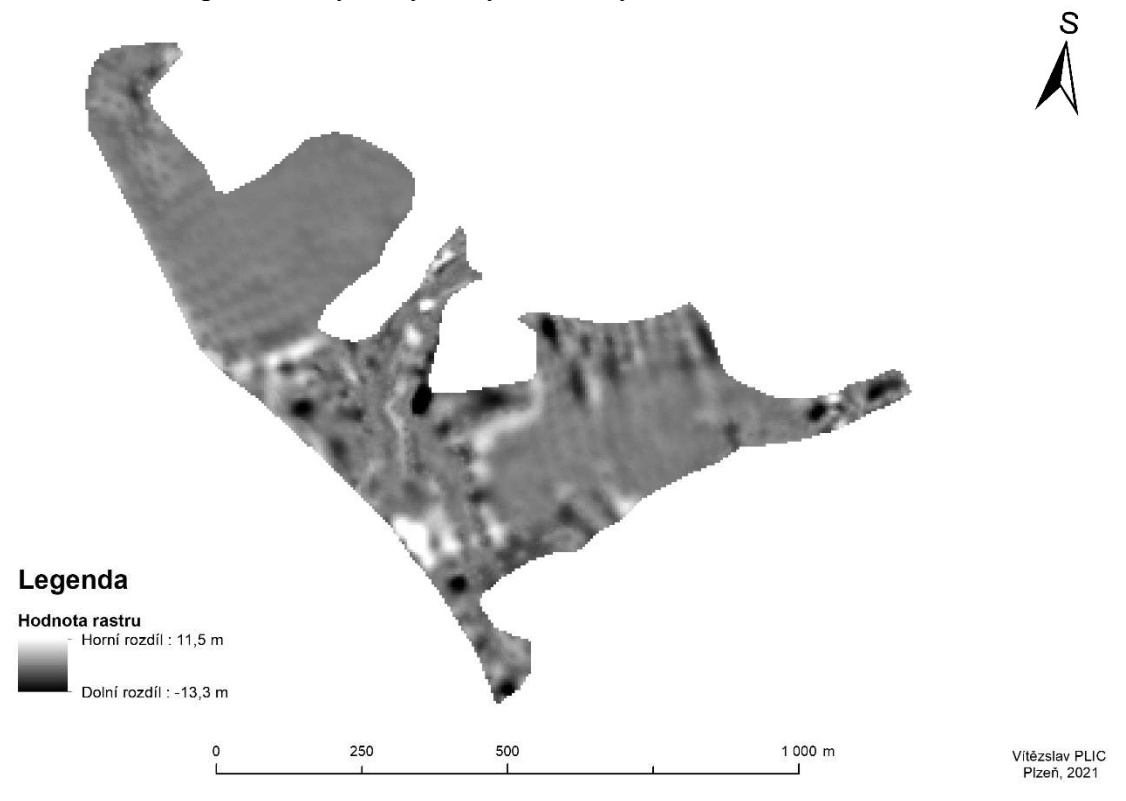

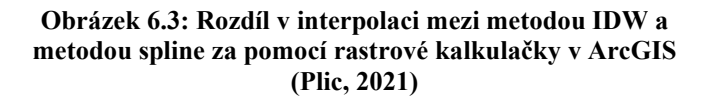

Metoda IDW vytváří interpolaci za pomocí vážení vzdáleností jednotlivých bodů. To má za následek, že v relativně málo hustém bodovém poli dojde k vytvoření izolovaných soustředných kruhů, které je možné vidět při porovnaní s oběma metodami, což je zachyceno na obrázcích 6.3 a 6.4, na kterém jsou znázorněny i měřené body. Kruhy vznikají kvůli velké vzdálenosti mezi jednotlivými body. Tím klesá váha okolních bodů a interpolovaná hodnota se přibližuje k jednotlivým bodům. Li et al. (2018) tuto problematiku potvrzují a nazývají vytváření izolovaných kruhu "bull eye".

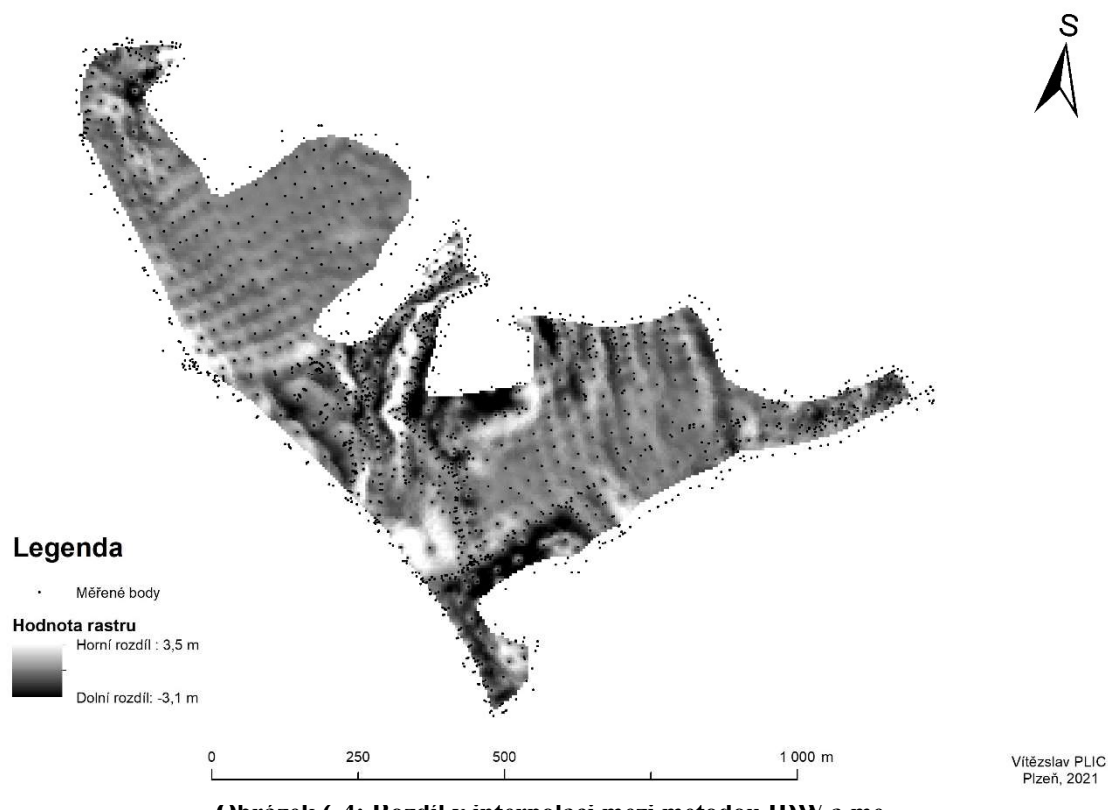

Obrázek 6.4: Rozdíl v interpolaci mezi metodou IDW a metodou nejbližšího souseda za pomocí rastrové kalkulačky v ArcGIS (Plic, 2021)

Největší rozdíly mezi metodou IDW a metodou nejbližšího souseda jsou patrné na okrajích zájmového území, kde nejsou body pravidelně rozmístěny a jsou mezi nimi velké mezery. Avšak rozdíl mezi nimi je maximálně 3,5 m. Také je vidět, že nejpodobnější jsou tyto metody v místech, kde zaměřené body tvořily pravidelnou síť, zatímco při nerovnoměrném rozložení bodů se kvalita výsledného modelu zhoršovala. Toto tvrzení potvrzuje i Habib (2021), který uvádí, že mezi nevýhody metody IDW patří pokles kvality výsledného modelu při nerovnoměrném rozložení podkladových bodů.

Poslední interpolační metodou je metoda nejbližšího souseda. Ta pracuje na podobném principu jako metoda IDW, tedy na principu vah. Princip vah je obdobný jako u metody IDW, ale rozdíl je v tom, že se zde porovnávají váhy ploch, nikoli váhy vzdáleností, což potvrzuje i Watson (1999). Na obrázku 6.2 a na obrázku 6.5 můžeme vidět, že interpolace nevytváří "bull eye" ani jiné vrcholky nebo jámy. To nám potvrzují i Godone a Garnero (2013), kteří uvádějí, že při metodou nejbližšího souseda nevznikají žádné vrcholky nebo jámy na povrchu terénu. Můžeme vidět, že metoda nejbližšího souseda vytvořila vyhlazený povrch, který se lokálně přizpůsobuje vstupním datům. Tato metoda byla zvolena jako nejvhodnější pro vybrané zájmové území charakterizované nerovnoměrným rozložením podkladových dat a představuje nejpřesnější reprezentaci terénu. Výsledky této BP se shodují s tvrzením Boissonnata a Cazalse (2001), kteří tvrdí, že metoda nejbližšího souseda je vhodná pro interpolaci rozptýlených dat.

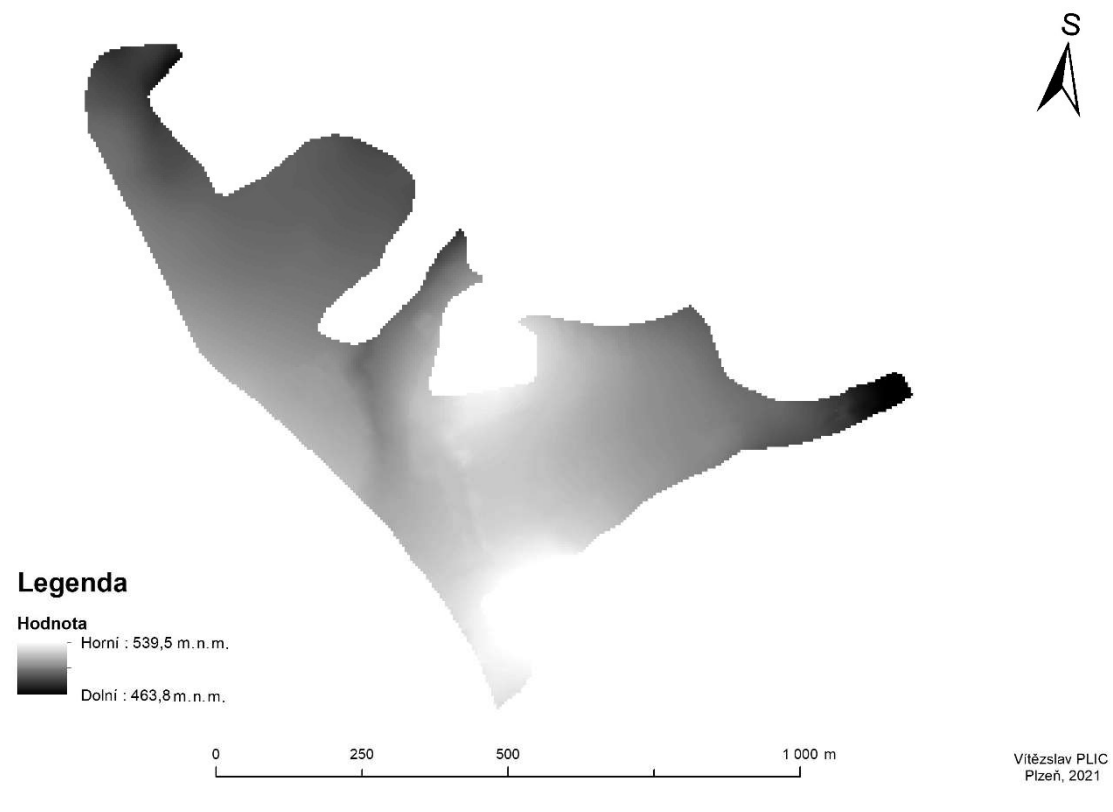

Obrázek 6.5: Vybraný digitální model vyhotovený interpolační metodou nejbližšího souseda (Plic, 2021)

### 4 Závěr

Tato práce pojednávala o tvorbě digitálních modelů. V rešeršní části byla popsána celá tvorba DMT od sběru podkladových dat, přes jednotlivé typy DMT, až po jejich interpolaci. V metodice bylo zdůrazněno, že způsob získávání podkladových dat má velký význam na výsledný DMT. Data získaná digitalizací byla překvapivě kvalitnější, než by se dalo na první pohled předpokládat. Na terénu bez velkých terénních změn byl totiž výsledný DMT velmi dobrý.

V druhé části bylo zjištěno, že při vytváření digitálních modelů je zapotřebí využívat vhodnou interpolační metodu, která správně vystihuje terénní reliéf území a je vhodná i pro rozložení podkladových bodů. Dále bylo demonstrováno, že interpolační metoda spline je nevhodná pro vybrané území, jelikož vytvořila nerealistický terén. Metodě IDW nevyhovovalo rozložení podkladových dat, díky kterým vytvářela nerealistický terén. Jako nejvhodnější metoda tedy byla zvolena metoda nejbližšího souseda, která zobrazila dané území nejpřesněji. Výsledkem je tedy zjištění, že je důležité při tvorbě DMT klást důraz na výběr metody sběru dat a také zvolit správnou interpolační metodu, jinak může dojít k znehodnocení výsledného modelu.

### 5 Seznam použité literatury

#### Seznam klasické literatury 5.1

Barazzetti, L. et al. (2014). Photogrammetric techniques for monitoring tunnel deformation. Earth Sci Informatics, Springer-Verlag Berlin, 7, s. 85-93. DOI: 10.1007/s12145-014-0152-8.

Boissonnat, J. a Cazals, F. (2000). Natural neighbor coordinates of points on a surface. Computational Geometry, Inria, 19(2-3), s. 155-173. ISSN 0925-7721.

Böhm, J. (2002). Fotogrammetrie. Vysoká škola báňská - Technická univerzita Ostrava, Ostrava, 16 s.

Briese, C. a Pfeifer, N. (2001). Airborne Laser Scanning and Derivation of Digital Terrain Models. In: 5th Conference on Optical 3D Measurement Techniques. University of Technology, Vienna, s. 1-8.

Ceylan, A. et al. (2005). Modern Height Determination Techniques and Comparison of Accuracies. In: FIG Working Week 2005 and GSDI-8. Pharaohs to Geoinformatics, Cairo, s. 1-15.

Čábelka, M. (2008). Úvod do GPS. Czech space office, 73 s.

Dolanský, T. (2004). Lidary a letecké laserové skenování. Univerzita J. E. Purkyně, Ústí nad Labem, 100 s. ISBN 80-704-4575-0.

Donath, D. (2008). Bauaufnahme und Planung im Bestand. Vieweg + Teubner, Wiesbaden, 192 s. ISBN 978-3-8348-0398-6.

Dornič, J. (1992). Dálkový průzkum Země. Vydavatelství Českého geologického ústavu, Praha, 54 s. ISBN 80-7075-099-5.

Godone, D. a Garnero, G. (2013). The role of morphometric parameters in Digital Terrain Models interpolation accuracy: a case study. European Journal of Remote Sensing, Taylor & Francis, 46(1), s. 198-214. ISSN 2279-7254. DOI: 10.5721/Eu-JRS20134611.

Habib, M. (2021). Evaluation of DEM interpolation techniques for characterizing terrain roughness. Catena, Elsevier, 198(105072), s. 1-17. ISSN 0341-8162.

Ježek, J. (2015). Geostatistika a prostorová interpolace. Karolinum, Praha, 200 s. ISBN 978-80-246-3104-2.

Kadlčíková, J. (2007). Testování a výběr interpolačních metod DMR v závislosti na typu georeliéfu. Geomorphologia Slovaca et Bohemica, Geografický ústav SAV, Bratislava, 2, s. 14-18. ISSN 1337-6799.

Klimánek, M. (2006). Digitální modely terénu. Mendelova zemědělská a lesnická univerzita, Brno, 85 s. ISBN 978-80-7157-982-3.

Li, Z. et al. (2018). An Adjusted Inverse Distance Weighted Spatial Interpolation Method. Advances in Computer Science Research, Atlantis press, 65, s. 128-132.

Li, Z. et al. (2005). Digital terrain modeling: principles and methodology: Principles and Methodology. CRC Press, New York, 340 s. ISBN 978-0-203-48674-0.

Nex, F. a Remondino, F. (2014). UAV for 3D mapping applications: a review. Appl Geomat, 6(1), s. 1-15. DOI:10.1007/s12518-013-0120-x

Pacina, J. a Brejcha, M. (2014). Digitální modely terénu. Univerzita J.E. Purkyně, Ústí nad Labem, 73 s. ISBN 978-80-7414-815-4.

Pacina, J. a Brůna, V. (2014). Sběr prostorových dat s využitím bezkontaktních metod. ArchaeoMontan, 29, s. 69-76.

Maguya, A. et al. (2013). Adaptive algorithm for large scale dtm interpolation from lidar data for forestry applications in steep forested terrain. ISPRS Journal of Photogrammetry and Remote Sensing, 85, s. 74-83. DOI: 10.1016 / j.isprsjprs.2013.08.005.

Musashi, J. et al. (2018). Comparison of Inverse Distance Weighted and Natural Neighbor Interpolation Methodat Air Temperature Data in Malang Region. Cauchy - jurnal matematika murni dan aplikasi, Department of Statistics, Brawijaya University, Malang, 5(2), s. 48-54. ISSN 2477-3344.

Rapant, P. (2002). Družicové polohové systémy. Vysoká škola báňská - Technická univerzita, Ostrava, 197 s. ISBN 80-248-0124-8.

Sárközy, F. (1999). Gis functions - interpolation. Periodica Polytechnica Civil Engineering, Department of Surveying Technical University Budapest, Budapest, 43(1), s. 63-86.

Schenk, J. (2005). Geodézie. Vysoká škola báňská - Technická univerzita, Ostrava, 135 s. ISBN 80-248-0782-3.

Sládek, J. a Rusnák, M. (2013). Nízkonákladové mikro-UAV technológie v geografii (nová metóda zberu priestorových dát). Geografický časopis, Geografický ústav, Bratislava, 65(3), s. 269-285. ISSN 0016-7193.

Tamazin, M. et al. (2018). GNSSs, Signals, and Receivers. In: RUSTAMOV, R. a HASHIMOV, A. Multifunctional Operation and Application of GNSS. IntechOpen, London, 27 s. DOI: 10,5772 / intechopen.74677.

Tuček, J. (1998). Geografické informační systémy principy a praxe. Computer Press, Praha, 438 s. ISBN 80-7226-091-X.

 Urban, J. (1991). Digitální model terénu 1. České vysoké učení technické, Praha, 60 s. ISBN 80-01-00553-4.

Vaníček, T. (2008). Některé teoretické problémy při konstrukci plátového digitálního modelu terénu. Vysoká škola báňská - Technická univerzita, Ostrava, 10 s.

Voženílek, V. (2001). Integrace GPS/GIS v geomorfologickém výzkumu. Univerzita Palackého, Olomouc, 185 s. ISBN 80-244-0383-8.

Watson, D. (1999). The natural neighbor series manuals and source codes. Computers a Geosciences, Pergamon, 25(4), s. 463-466. ISSN 0098-3004.

Zůvala, R. et al. (2016). Mathematical aspects of the kriging applied on landslide in Halenkovice (Czech Republic). Open Geosciences, De Gruyter Open, 8(1), s. 275-288. DOI:10.1515/geo-2016-0023.

### 5.2 Seznam legislativy

Vyhláška č. 31/1995 Sb. Vyhláška Českého úřadu zeměměřického a katastrálního, kterou se provádí zákon č. 200/1994 Sb., o zeměměřictví a o změně a doplnění některých zákonů souvisejících s jeho zavedením.

#### $5.3$ Seznam internetových zdrojů

Ausbildung, (2017). Die Geschichte des Vermessungswesens. [online] [cit. 4.3.2021]. Dostupné také z: http://ausbildung.lgln.de/ausbildung/projekt2017/Vermtech.html

ARCGIS, (2016). History of GIS. [online] [cit. 15.3.2021]. Dostupné také z: https://www.esri.com/en-us/what-is-gis/history-of-gis

ARCGIS, (2016). What is TIN surface? [online] [cit. 7.1.2021]. Dostupné také z: https://desktop.arcgis.com/en/arcmap/10.3/manage-data/tin/fundamentals-of-tin-surfaces.htm

ARCGIS, (2016). How Kriging works. [online] [cit. 7.1.2021]. Dostupné také z: https://desktop.arcgis.com/en/arcmap/10.3/tools/3d-analyst-toolbox/how-krigingworks.htm

ARCGIS, (2016)<sup>3</sup>. How Topo to Raster works. [online] [cit. 7.1.2021]. Dostupné také z: https://pro.arcgis.com/en/pro-app/latest/tool-reference/3d-analyst/how-topo-to-raster-works.htm

Charim, (n. d.). Introduction for Digital Elevation Models. [online] [cit. 3.3.2021]. Dostupné také z: http://www.charim.net/datamanagement/32

Cibulka M. (2018). Fotogrammetrie, Laserové skenování. [online] [cit. 25.2.2021]. Dostupné také z: http://uhulag.mendelu.cz/files/pagesdata/cz/geodezie/geodezie\_2018/fotogrammetrie.pdf

ČUZK, (2010)<sup>1</sup>. Základní báze geografických dat České republiky (ZABAGED®) výškopis - 3D vrstevnice. [online] [cit. 4.1.2021]. Dostupné také z: https://geoportal.cuzk.cz/(S(rjl503oswiosyuktl2cibn3b))/Default.aspx?mode=TextMeta&side=vyskopis&metadataID=CZ-CUZK-ZABAGED-VV&mapid=8&head\_tab=sekce-02 gp&menu=304

ČUZK, (2010)<sup>2</sup>. Základní báze geografických dat České republiky (ZABAGED®)  $v\psi$ škopis - grid 10x10 m. [online] [cit. 4.1.2021]. Dostupné také z: https://geoportal.cuzk.cz/(S(rjl503oswiosyuktl2cibn3b))/Default.aspx?lng=CZ&mode=Text-Meta&side=vyskopis&metadataID=CZ-CUZK-ZABAGED-VG&mapid=8&menu=305

ČUZK, (2010)<sup>3</sup>. Digitální model reliéfu České republiky 4. generace (DMR 4G). [online] [cit. 4.1.2021]. Dostupné také z: https://geoportal.cuzk.cz/(S(rjl503oswiosyuktl2cibn3b))/Default.aspx?lng=CZ&mode=TextMeta&side=vyskopis&metadataID=CZ-CUZK-DMR4G-V&mapid=8&menu=301

ČUZK, (2010)<sup>4</sup>. Digitální model reliéfu České republiky 5. generace (DMR 5G). [online] [cit. 4.1.2021]. Dostupné také z: https://geoportal.cuzk.cz/(S(rjl503oswiosyuktl2cibn3b))/Default.aspx?lng=CZ&mode=TextMeta&side=vyskopis&metadataID=CZ-CUZK-DMR5G-V&mapid=8&menu=302

ČUZK, (2010)<sup>5</sup>. Digitální model povrchu České republiky 1. generace (DMP 1G). [online] [cit. 4.1.2021]. Dostupné také z: https://geoportal.cuzk.cz/(S(rjl503oswiosyuktl2cibn3b))/Default.aspx?lng=CZ&mode=TextMeta&side=vyskopis&metadataID=CZ-CUZK-DMP1G-V&mapid=8&menu=303

ČUZK, (2021)<sup>6</sup>. Nahlížení do katastru nemovitostí. [online] [cit. 15.2.2021]. Dostupné také z: https://nahlizenidokn.cuzk.cz/VyberKatastrInfo.aspx

Formz, (2012). Terrain model. [online] [cit. 6.3.2021]. Dostupné také z: http://www.formz.com/manuals/formz7/!SSL!/WebHelp/10325\_Terrain\_Model.html

Japan Association of Remote Sensing, (1996). Digital Terrain Data. [online] [cit. 25.2.2021]. Dostupné také z: http://sar.kangwon.ac.kr/etc/rs\_note/rsnote/cp6/cp6- 10.htm

Mapscaping, (2021). Digital models of the earth: adding the third dimension. [online] [cit. 6.3.2021]. Dostupné také z: https://mapscaping.com/blogs/geo-candy/digital-models-of-the-earth-adding-the-third-dimension

NASA, (2017). Global Positioning System. [online] [cit. 25.2.2021]. Dostupné také z: https://www.nasa.gov/directorates/heo/scan/communications/policy/GPS.html

QGIS, (2002). Spatial Analysis (Interpolation). [online] [cit. 6.1.2021]. Dostupné také z: https://docs.qgis.org/3.4/en/docs/gentle\_gis\_introduction/spatial\_analysis\_interpolation.html

Safe Software, (2021). 17 Ways to be a raster master. [online] [cit. 4.3.2021]. Dostupné také z: https://www.safe.com/blog/2014/07/raster-master/

Xcore.Digital, (n. d.). Vermessung Erklärung. [online] [cit. 22.2.2021]. Dostupné také z: https://xcore.digital/vermapp/vermessung-erklaerung

# 6 Seznam obrázků

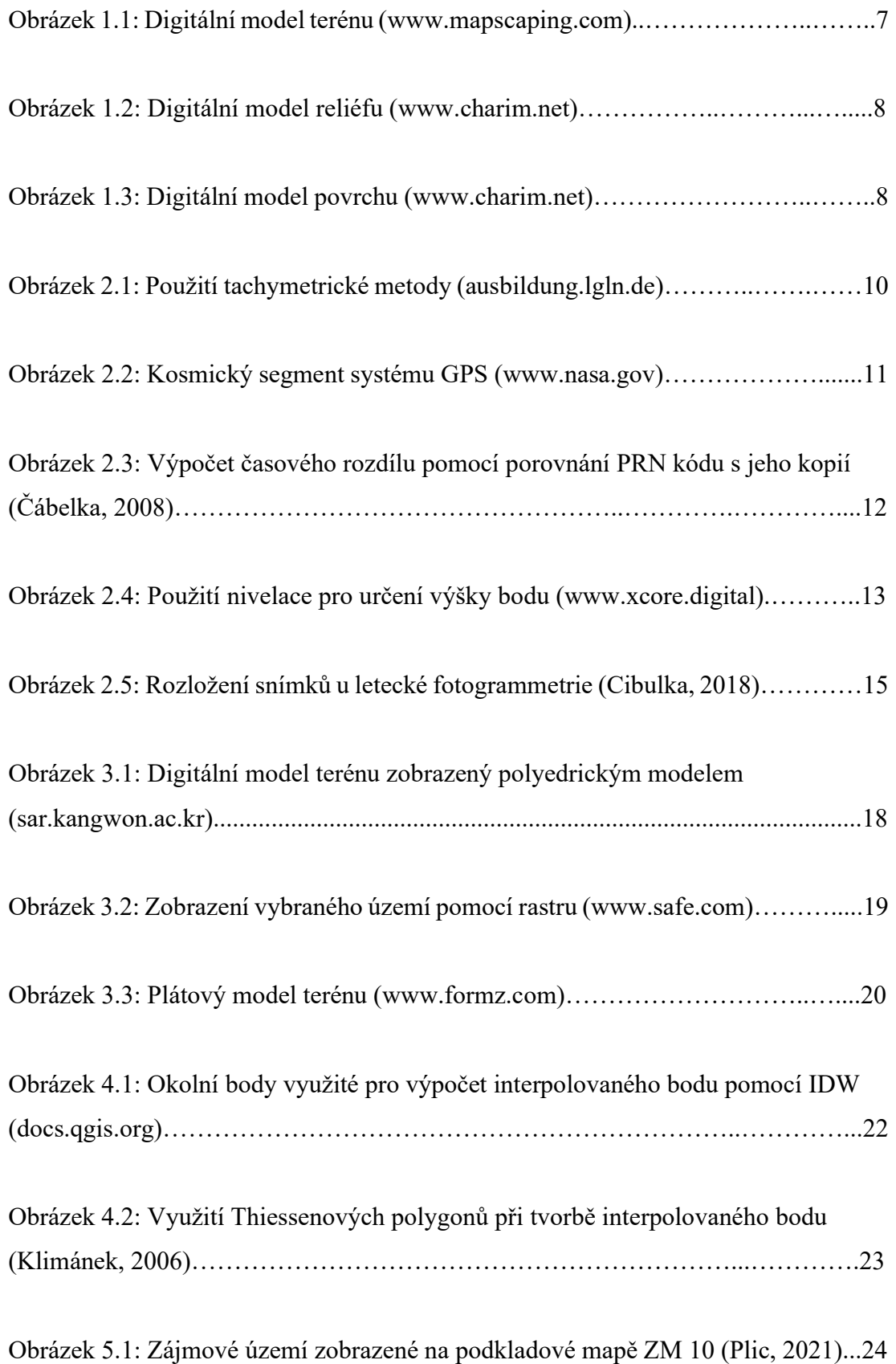

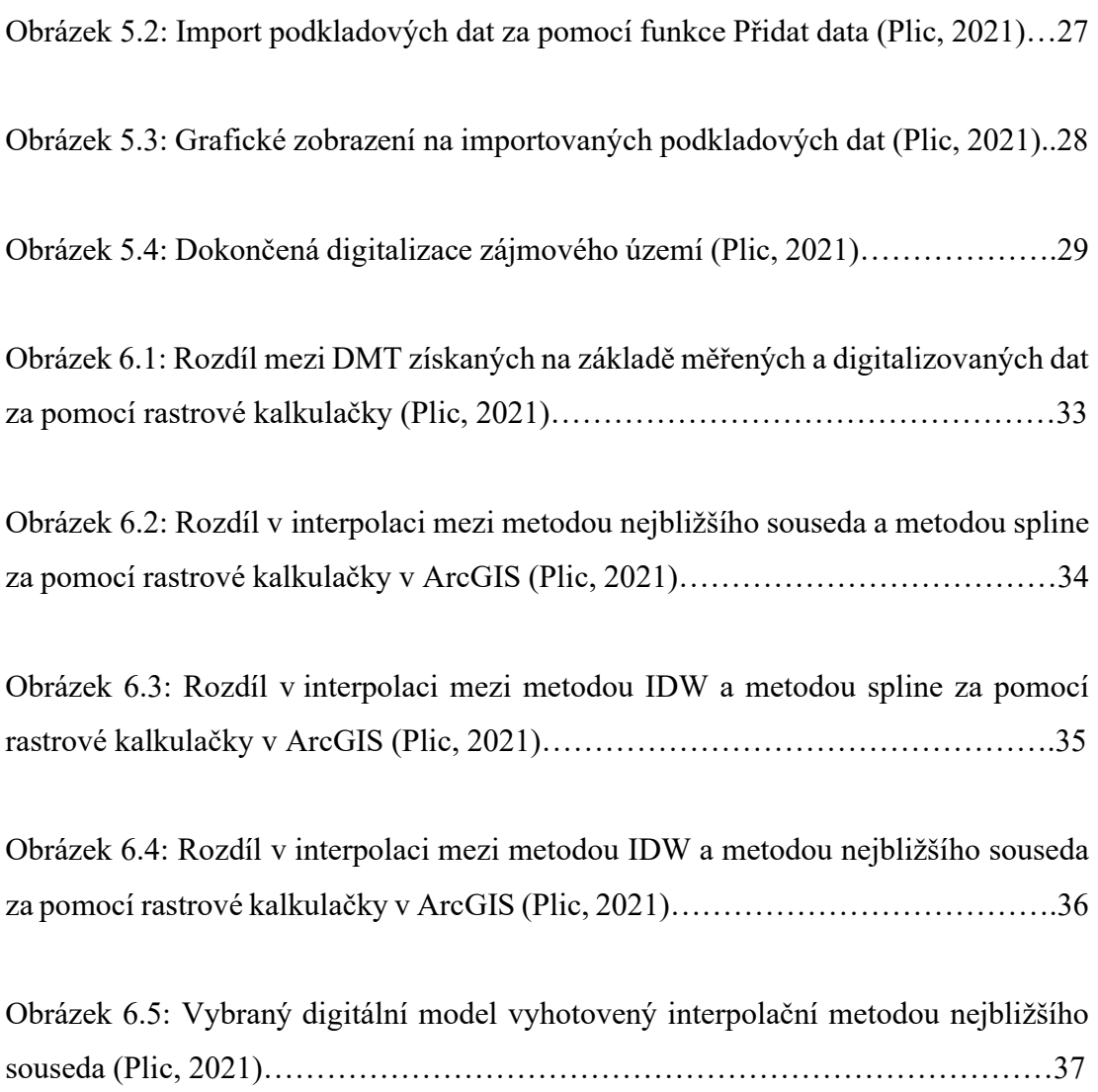